# **Table of Contents**

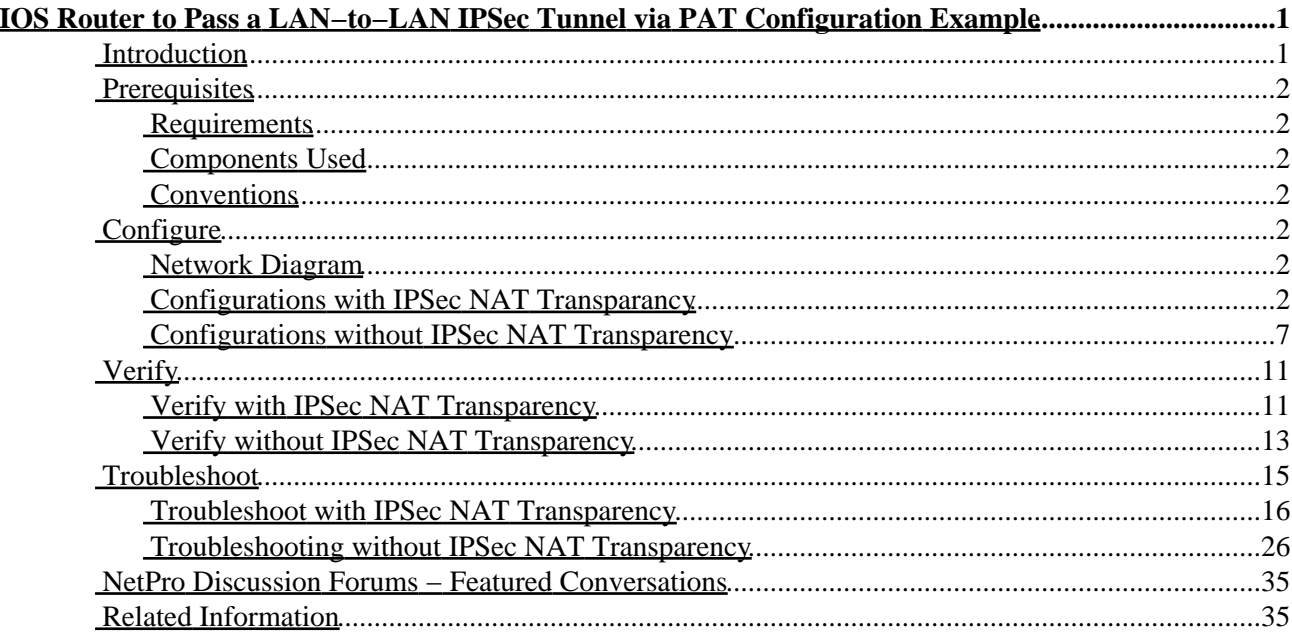

#### <span id="page-1-0"></span>**Introduction Prerequisites** Requirements Components Used Conventions **Configure** Network Diagram Configurations with IPSec NAT Transparancy Configurations without IPSec NAT Transparency **Verify** Verify with IPSec NAT Transparency Verify without IPSec NAT Transparency **Troubleshoot** Troubleshoot with IPSec NAT Transparency Troubleshooting without IPSec NAT Transparency **NetPro Discussion Forums − Featured Conversations Related Information**

## <span id="page-1-1"></span>**Introduction**

This document provides a sample configuration for Port Address Translation (PAT) to allow a LAN−to−LAN IPSec tunnel to be established. It applies to scenarios that have only one public IP address (used in a Cisco IOS® router to perform PAT on all traffic) and need to pass an IPSec tunnel through it.

For VPN Gateways that run Cisco IOS Software Releases earlier than 12.2(13)T, the IPSec passthrough feature is needed on the router that performs PAT to allow Encapsulating Security Payload (ESP) through.

**Note:** This feature is known as IPSec through Network Address Translation (NAT) support in Software Advisory.

In order to initiate the tunnel from the local (PATed) peer, no configuration is needed. In order to initiate the tunnel from the remote peer, these commands are needed:

• **ip nat inside source static** *esp inside\_ip* **interface** *interface*

• **ip nat inside source static udp** *inside\_ip* **500 interface** *interface* **500**

For VPN Gateways that run a Cisco IOS Software Release later than 12.2(13)T, IPSec traffic is encapsulated into User Data Protocol (UDP) port 4500 packets. This feature is known as IPSec NAT Transparency . In order to initiate the tunnel from the local (PATed) peer, no configuration is needed.

In order to initiate the tunnel from the remote peer, these commands are needed:

• **ip nat inside source static** *udp inside\_ip* **4500 interface** *interface* **4500**

• **ip nat inside source static** *udp inside\_ip* **500 interface** *interface* **500**

Issue the **no crypto ipsec nat−transparency udp−encaps** command to disable IPSec NAT Transparency.

## <span id="page-2-0"></span>**Prerequisites**

### <span id="page-2-1"></span>**Requirements**

There are no specific requirements for this document.

### <span id="page-2-2"></span>**Components Used**

The information in this document is based on Cisco IOS Software Release 12.3(7)T1.

The information in this document was created from the devices in a specific lab environment. All of the devices used in this document started with a cleared (default) configuration. If your network is live, make sure that you understand the potential impact of any command.

### <span id="page-2-3"></span>**Conventions**

For more information on document conventions, refer to Cisco Technical Tips Conventions.

## <span id="page-2-4"></span>**Configure**

In this section, you are presented with the information to configure the features described in this document.

**Note:** To find additional information on the commands used in this document, use the Command Lookup Tool ( registered customers only) .

### <span id="page-2-5"></span>**Network Diagram**

This document uses this network setup:

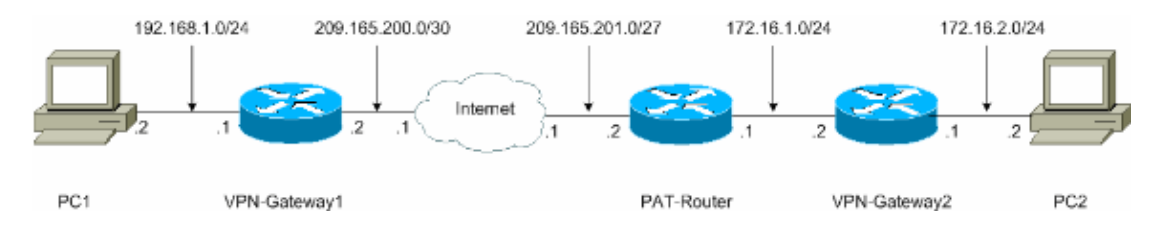

### <span id="page-2-6"></span>**Configurations with IPSec NAT Transparancy**

This document uses these configurations:

```
• VPN−Gateway1
```
- PAT−Router
- VPN−Gateway2

```
VPN−Gateway1
VPN−Gateway1#show running−config
Building configuration...
Current configuration : 1017 bytes
!
version 12.3
```

```
service timestamps debug datetime msec
service timestamps log datetime msec
no service password−encryption
!
hostname VPN−Gateway1
!
!−−− VPN Gateway1 and VPN Gateway2 can be any devices that 
!−−− perform IPSec. For detailed information on configuring IPSec 
!−−− refer to IPSec Technology Support Information. 
!−−− IPSec configuration between VPN Gateway1 and VPN Gateway2
!−−− is beyond the scope of this document. 
boot−start−marker
boot−end−marker
!
!
clock timezone EST 0
no aaa new−model
ip subnet−zero
!
!
ip audit po max−events 100
no ftp−server write−enable
!
!
! 
! 
!
!−−− IKE policies (phase 1).
crypto isakmp policy 10
 authentication pre−share
crypto isakmp key cisco123 address 209.165.201.2
!
!
crypto ipsec transform−set basic esp−des esp−md5−hmac 
!
!−−− IPSec policies (phase 1).
crypto map mymap 10 ipsec−isakmp 
 set peer 209.165.201.2
 set transform−set basic 
 match address 101
!
!
!
interface Ethernet0/0
 ip address 192.168.1.1 255.255.255.0
!
interface Serial1/0
  ip address 209.165.200.2 255.255.255.252
  serial restart−delay 0
crypto map mymap
!
ip classless
ip route 0.0.0.0 0.0.0.0 209.165.200.1
no ip http server
no ip http secure−server
l !
```

```
!
!
access−list 101 permit ip 192.168.1.0 0.0.0.255 172.16.2.0 0.0.0.255
access−list 101 remark Crypto ACL
!
!
!
control−plane
!
!
line con 0
line aux 0
line vty 0 4
!
!
end
```

```
PAT−Router
PAT−Router#show running−config
Building configuration...
Current configuration : 971 bytes
!
version 12.3
service timestamps debug datetime msec
service timestamps log datetime msec
no service password−encryption
!
hostname PAT−Router
!
boot−start−marker
boot−end−marker
!
!
clock timezone EST 0
no aaa new−model
ip subnet−zero
!
!
ip audit po max−events 100
no ftp−server write−enable
!
!
! 
! 
no crypto isakmp enable
!
!
!
interface Ethernet0/0
  ip address 172.16.1.1 255.255.255.0
!−−− This declares the interface as inside for NAT purposes.
 ip nat inside
!
interface Serial1/0
 ip address 209.165.201.2 255.255.255.224
!−−− This declares the interface as
!−−− outside for NAT purposes.
```

```
ip nat outside
 serial restart−delay 0
!
ip classless
ip route 0.0.0.0 0.0.0.0 209.165.201.1
ip route 172.16.0.0 255.255.0.0 172.16.1.2
no ip http server
no ip http secure−server
!
ip nat inside source list 1 interface Serial1/0 overload
!−−− This allows PAT to be used for regular Internet traffic. 
ip nat inside source static udp 172.16.1.2 4500 interface Serial1/0 4500
!−−− This permits IPSec traffic destined for the Serial1/0
!−−− interface to be sent to the inside IP address 172.16.1.2.
ip nat inside source static udp 172.16.1.2 500 interface Serial1/0 500
!−−− This allows UDP traffic for the Serial1/0 interface to be
!−−− statically mapped to the inside IP address 172.16.1.2. 
!−−− This is required for the Internet Security Association 
!−−− and Key Management Protocol (ISAKMP) negotiation to be 
!−−− initiated from VPN−Gateway1 to VPN−Gateway2.
!
!
access−list 1 permit 172.16.0.0 0.0.255.255
!
!
!
control−plane
!
!
line con 0
line aux 0
line vty 0 4
!
!
end
```
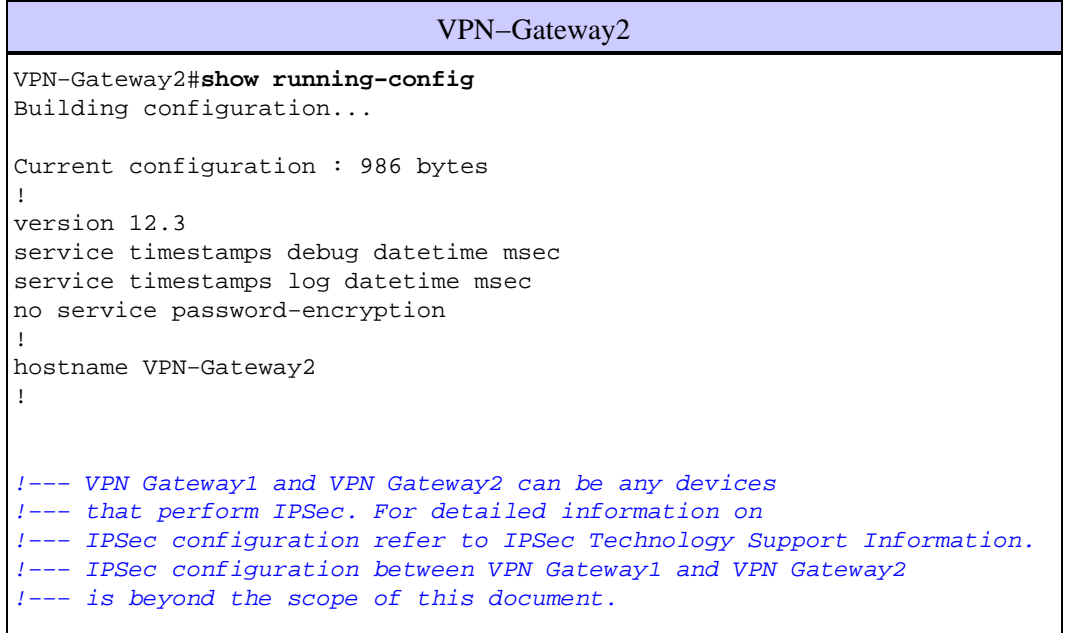

```
boot−start−marker
boot−end−marker
!
!
clock timezone EST 0
no aaa new−model
ip subnet−zero
!
!
ip audit po max−events 100
no ftp−server write−enable
!
!
! 
! 
!
!−−− IKE policies (phase 1).
crypto isakmp policy 10
 authentication pre−share
crypto isakmp key cisco123 address 209.165.200.2
!
!
crypto ipsec transform−set basic esp−des esp−md5−hmac
!
!−−− IPSec policies (phase 1).
crypto map mymap 10 ipsec−isakmp 
  set peer 209.165.200.2
  set transform−set basic 
 match address 101
!
!
!
interface Ethernet0/0
 ip address 172.16.1.2 255.255.255.0
crypto map mymap
!
interface Ethernet1/0
 ip address 172.16.2.1 255.255.255.0
! 
ip classless
ip route 0.0.0.0 0.0.0.0 172.16.1.1
no ip http server
no ip http secure−server
!
!
!
access−list 101 permit ip 172.16.2.0 0.0.0.255 192.168.1.0 0.0.0.255
access−list 101 remark Crypto ACL
!
!
!
control−plane
!
!
line con 0
line aux 0
line vty 0 4
!
```
#### <span id="page-7-0"></span>**Configurations without IPSec NAT Transparency**

- VPN−Gateway1
- PAT−Router
- VPN−Gateway2

```
VPN−Gateway1
VPN−Gateway1#show running−config
Building configuration...
Current configuration : 1017 bytes
!
version 12.3
service timestamps debug datetime msec
service timestamps log datetime msec
no service password−encryption
!
hostname VPN−Gateway1
!
!−−− VPN Gateway1 and VPN Gateway2 can be any devices
!−−− that perform IPSec. For detailed information on 
!−−− IPSec configuration refer to IPSec Technology Support Information. 
!−−− IPSec configuration between VPN Gateway1 and VPN Gateway2
!−−− is beyond the scope of this document. 
boot−start−marker
boot−end−marker
!
!
clock timezone EST 0
no aaa new−model
ip subnet−zero
!
!
ip audit po max−events 100
no ftp−server write−enable
!
!
! 
! 
!
!−−− IKE policies (phase 1).
crypto isakmp policy 10
 authentication pre−share
crypto isakmp key cisco123 address 209.165.201.2
!
!
crypto ipsec transform−set basic esp−des esp−md5−hmac 
!
!−−− IPSec policies (phase 1).
crypto map mymap 10 ipsec−isakmp
```

```
 set peer 209.165.201.2
  set transform−set basic 
 match address 101
!
!
!
interface Ethernet0/0
 ip address 192.168.1.1 255.255.255.0
!
interface Serial1/0
 ip address 209.165.200.2 255.255.255.252
 serial restart−delay 0
crypto map mymap
!
ip classless
ip route 0.0.0.0 0.0.0.0 209.165.200.1
no ip http server
no ip http secure−server
!
!
!
access−list 101 permit ip 192.168.1.0 0.0.0.255 172.16.2.0 0.0.0.255
access−list 101 remark Crypto ACL
!
!
!
control−plane
!
!
line con 0
line aux 0
line vty 0 4
!
!
end
```
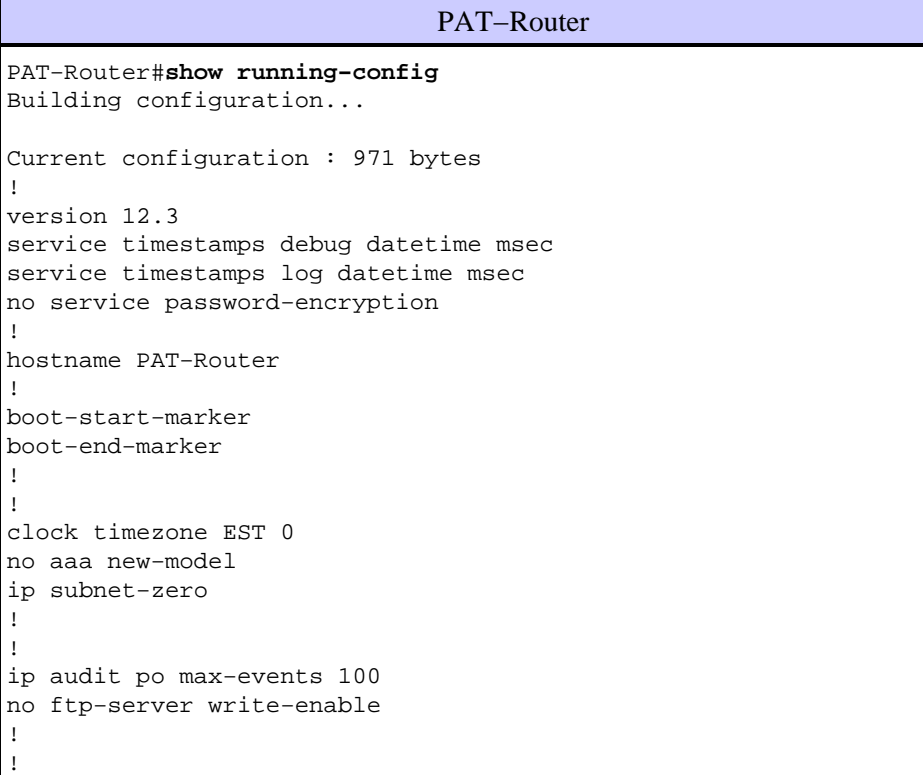

 $\overline{\phantom{a}}$ 

```
! 
! 
no crypto isakmp enable
!
!
!
interface Ethernet0/0
 ip address 172.16.1.1 255.255.255.0
!−−− This declares the interface as inside for NAT purposes.
ip nat inside
!
interface Serial1/0
 ip address 209.165.201.2 255.255.255.224
!−−− This declares the interface as 
!−−− outside for NAT purposes.
ip nat outside
 serial restart−delay 0
!
ip classless
ip route 0.0.0.0 0.0.0.0 209.165.201.1
ip route 172.16.0.0 255.255.0.0 172.16.1.2
no ip http server
no ip http secure−server
!
ip nat inside source list 1 interface Serial1/0 overload
!−−− This allows PAT to be used for regular Internet traffic.
ip nat inside source static esp 172.16.1.2 interface Serial1/0
!−−− This permits the IPSec ESP tunnel mode 
!−−− destined for the Serial1/0 interface to be sent 
!−−− to the inside IP address 172.16.1.2. The "esp"
!−−− option allows a single ESP tunnel−mode 
!−−− VPN setup to be possible.
ip nat inside source static udp 172.16.1.2 500 interface Serial1/0 500
!−−− This allows UDP traffic for the Serial1/0 
!−−− interface to be statically mapped to the inside 
!−−− IP address 172.16.1.2. This is required 
!−−− for the ISAKMP negotiation to be initiated 
!−−− from VPN−Gateway1 to VPN−Gateway2.
!
!
access−list 1 permit 172.16.0.0 0.0.255.255
!
!
!
control−plane
!
!
line con 0
line aux 0
line vty 0 4
!
!
end
```

```
VPN−Gateway2
VPN−Gateway2#show running−config
Building configuration...
Current configuration : 986 bytes
!
version 12.3
service timestamps debug datetime msec
service timestamps log datetime msec
no service password−encryption
!
hostname VPN−Gateway2
!
!−−− VPN Gateway1 and VPN Gateway2 can be any devices
!−−− that perform IPSec. For detailed information on 
!−−− IPSec configuration refer to IPSec Technology Support Information. 
!−−− IPSec configuration between VPN Gateway1 and VPN Gateway2
!−−− is beyond the scope of this document. 
boot−start−marker
boot−end−marker
!
!
clock timezone EST 0
no aaa new−model
ip subnet−zero
!
!
ip audit po max−events 100
no ftp−server write−enable
!
!
! 
! 
!
!−−− IKE policies (phase 1).
crypto isakmp policy 10
 authentication pre−share
crypto isakmp key cisco123 address 209.165.200.2
!
!
crypto ipsec transform−set basic esp−des esp−md5−hmac
no crypto ipsec nat−transparency udp−encaps 
!
!−−− IPSec policies (phase 1).
crypto map mymap 10 ipsec−isakmp 
 set peer 209.165.200.2
 set transform−set basic 
 match address 101
!
!
!
interface Ethernet0/0
 ip address 172.16.1.2 255.255.255.0
 crypto map mymap
!
```

```
interface Ethernet1/0
 ip address 172.16.2.1 255.255.255.0
! 
ip classless
ip route 0.0.0.0 0.0.0.0 172.16.1.1
no ip http server
no ip http secure−server
!
!
!
access−list 101 permit ip 172.16.2.0 0.0.0.255 192.168.1.0 0.0.0.255
access−list 101 remark Crypto ACL
!
!
!
control−plane
!
!
line con 0
line aux 0
line vty 0 4
!
!
end
```
## <span id="page-11-0"></span>**Verify**

•

These sections provide information you can use to confirm your configuration is working properly.

Certain **show** commands are supported by the Output Interpreter Tool ( registered customers only) , which allows you to view an analysis of **show** command output.

- Verify with IPSec NAT Transparency
- Verify without IPSec NAT Transparency

#### <span id="page-11-1"></span>**Verify with IPSec NAT Transparency**

**show crypto isakmp sa**Displays all current Internet Key Exchange (IKE) security associations (SA) • at a peer.

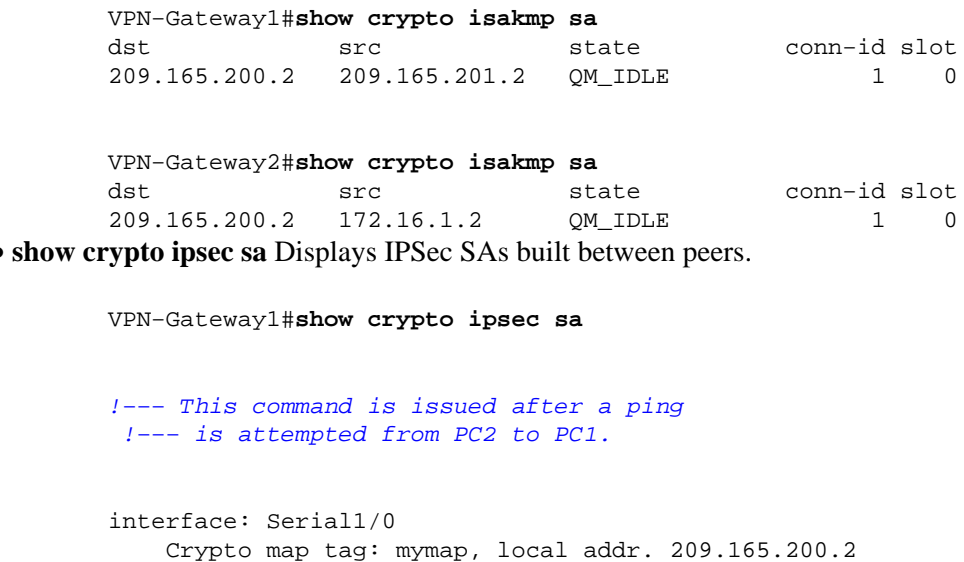

```
 protected vrf: 
    local ident (addr/mask/prot/port): (192.168.1.0/255.255.255.0/0/0)
    remote ident (addr/mask/prot/port): (172.16.2.0/255.255.255.0/0/0)
    current_peer: 209.165.201.2:4500
     PERMIT, flags={origin_is_acl,}
     #pkts encaps: 6, #pkts encrypt: 6, #pkts digest: 6
     #pkts decaps: 6, #pkts decrypt: 6, #pkts verify: 6
     #pkts compressed: 0, #pkts decompressed: 0
     #pkts not compressed: 0, #pkts compr. failed: 0
     #pkts not decompressed: 0, #pkts decompress failed: 0
     #send errors 0, #recv errors 0
      local crypto endpt.: 209.165.200.2, remote crypto endpt.: 209.165.201.2
      path mtu 1500, media mtu 1500
      current outbound spi: 9CCA0619
      inbound esp sas:
       spi: 0x4E6B990F(1315674383)
         transform: esp−des esp−md5−hmac ,
         in use settings ={Tunnel UDP−Encaps, }
         slot: 0, conn id: 2000, flow_id: 5, crypto map: mymap
         crypto engine type: Software, engine_id: 1
         sa timing: remaining key lifetime (k/sec): (4602622/3489)
         ike_cookies: 8973C578 9C7DEB45 5C9BE6DC 7F737D09
         IV size: 8 bytes
         replay detection support: Y
      inbound ah sas:
      inbound pcp sas:
      outbound esp sas:
       spi: 0x9CCA0619(2630485529)
         transform: esp−des esp−md5−hmac ,
         in use settings ={Tunnel UDP−Encaps, }
         slot: 0, conn id: 2001, flow_id: 6, crypto map: mymap
         crypto engine type: Software, engine_id: 1
         sa timing: remaining key lifetime (k/sec): (4602622/3489)
         ike_cookies: 8973C578 9C7DEB45 5C9BE6DC 7F737D09
         IV size: 8 bytes
         replay detection support: Y
      outbound ah sas:
      outbound pcp sas:
VPN−Gateway2#show crypto ipsec sa
!−−− This command is issued after a ping
 !−−− is attempted from PC2 to PC1.
interface: Ethernet0/0
     Crypto map tag: mymap, local addr. 172.16.1.2
    protected vrf: 
    local ident (addr/mask/prot/port): (172.16.2.0/255.255.255.0/0/0)
    remote ident (addr/mask/prot/port): (192.168.1.0/255.255.255.0/0/0)
    current_peer: 209.165.200.2:4500
      PERMIT, flags={origin_is_acl,}
     #pkts encaps: 23, #pkts encrypt: 23, #pkts digest: 23
```
 #pkts decaps: 16, #pkts decrypt: 16, #pkts verify: 16 #pkts compressed: 0, #pkts decompressed: 0 #pkts not compressed: 0, #pkts compr. failed: 0 #pkts not decompressed: 0, #pkts decompress failed: 0 #send errors 7, #recv errors 0 local crypto endpt.: 172.16.1.2, remote crypto endpt.: 209.165.200.2 path mtu 1500, media mtu 1500 current outbound spi: 4E6B990F inbound esp sas: spi: 0x9CCA0619(2630485529) transform: esp−des esp−md5−hmac , in use settings ={Tunnel UDP−Encaps, } slot: 0, conn id: 2000, flow\_id: 1, crypto map: mymap crypto engine type: Software, engine\_id: 1 sa timing: remaining key lifetime (k/sec): (4384024/3481) ike\_cookies: 5C9BE6DC 7F737D09 8973C578 9C7DEB45 IV size: 8 bytes replay detection support: Y inbound ah sas: inbound pcp sas: outbound esp sas: spi: 0x4E6B990F(1315674383) transform: esp−des esp−md5−hmac , in use settings ={Tunnel UDP−Encaps, } slot: 0, conn id: 2001, flow\_id: 2, crypto map: mymap crypto engine type: Software, engine\_id: 1 sa timing: remaining key lifetime (k/sec): (4384024/3481) ike\_cookies: 5C9BE6DC 7F737D09 8973C578 9C7DEB45 IV size: 8 bytes replay detection support: Y outbound ah sas:

 outbound pcp sas: • show ip nat translations Displays active NAT translations.

> PAT−Router#**show ip nat translations** Pro Inside global Inside local Outside local Outside global udp 209.165.201.2:500 172.16.1.2:500 --udp 209.165.201.2:4500 172.16.1.2:4500 ---

#### <span id="page-13-0"></span>**Verify without IPSec NAT Transparency**

•

• show crypto isakmp sa Displays all current IKE SAs at a peer.

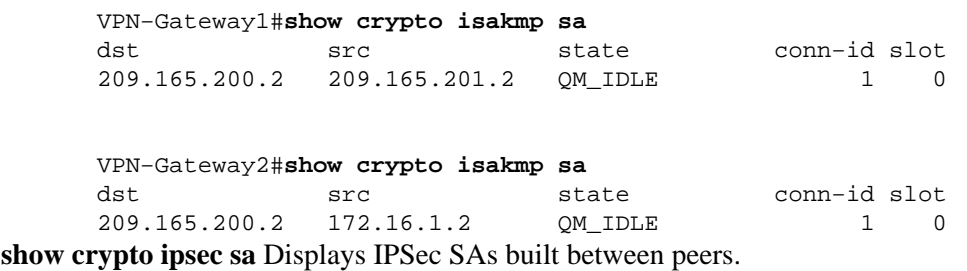

VPN−Gateway1#**show crypto ipsec sa**

```
!−−− This command is issued after a ping
  !−−− is attempted from PC2 to PC1.
interface: Serial1/0
     Crypto map tag: mymap, local addr. 209.165.200.2
    protected vrf: 
    local ident (addr/mask/prot/port): (192.168.1.0/255.255.255.0/0/0)
    remote ident (addr/mask/prot/port): (172.16.2.0/255.255.255.0/0/0)
    current_peer: 209.165.201.2:500
    PERMIT, flags={origin_is_acl,}
     #pkts encaps: 21, #pkts encrypt: 21, #pkts digest: 21
     #pkts decaps: 15, #pkts decrypt: 15, #pkts verify: 15
     #pkts compressed: 0, #pkts decompressed: 0
     #pkts not compressed: 0, #pkts compr. failed: 0
     #pkts not decompressed: 0, #pkts decompress failed: 0
     #send errors 4, #recv errors 0
      local crypto endpt.: 209.165.200.2, remote crypto endpt.: 209.165.201.2
      path mtu 1500, media mtu 1500
      current outbound spi: E89A0245
      inbound esp sas:
       spi: 0xB5F867BC(3052955580)
         transform: esp−des esp−md5−hmac ,
        in use settings ={Tunnel, } slot: 0, conn id: 2000, flow_id: 7, crypto map: mymap
         crypto engine type: Software, engine_id: 1
         sa timing: remaining key lifetime (k/sec): (4538665/3553)
         ike_cookies: 8973C578 DD91CB42 5C9BE6DC 63813771
         IV size: 8 bytes
         replay detection support: Y
      inbound ah sas:
      inbound pcp sas:
      outbound esp sas:
       spi: 0xE89A0245(3902407237)
         transform: esp−des esp−md5−hmac ,
        in use settings ={Tunnel, } slot: 0, conn id: 2001, flow_id: 8, crypto map: mymap
         crypto engine type: Software, engine_id: 1
         sa timing: remaining key lifetime (k/sec): (4538665/3553)
         ike_cookies: 8973C578 DD91CB42 5C9BE6DC 63813771
         IV size: 8 bytes
         replay detection support: Y
      outbound ah sas:
      outbound pcp sas:
VPN−Gateway2#show crypto ipsec sa
!−−− This command is issued after a ping
 !−−− is attempted from PC2 to PC1.
interface: Ethernet0/0
     Crypto map tag: mymap, local addr. 172.16.1.2
```

```
 protected vrf: 
            local ident (addr/mask/prot/port): (172.16.2.0/255.255.255.0/0/0)
            remote ident (addr/mask/prot/port): (192.168.1.0/255.255.255.0/0/0)
            current_peer: 209.165.200.2:500
             PERMIT, flags={origin_is_acl,}
             #pkts encaps: 5, #pkts encrypt: 5, #pkts digest: 5
             #pkts decaps: 5, #pkts decrypt: 5, #pkts verify: 5
             #pkts compressed: 0, #pkts decompressed: 0
             #pkts not compressed: 0, #pkts compr. failed: 0
             #pkts not decompressed: 0, #pkts decompress failed: 0
             #send errors 1, #recv errors 0
              local crypto endpt.: 172.16.1.2, remote crypto endpt.: 209.165.200.2
              path mtu 1500, media mtu 1500
              current outbound spi: B5F867BC
              inbound esp sas:
               spi: 0xE89A0245(3902407237)
                 transform: esp−des esp−md5−hmac ,
                in use settings =\{Tunnel, \} slot: 0, conn id: 2000, flow_id: 3, crypto map: mymap
                 crypto engine type: Software, engine_id: 1
                 sa timing: remaining key lifetime (k/sec): (4572084/3561)
                 ike_cookies: 5C9BE6DC 63813771 8973C578 DD91CB42
                 IV size: 8 bytes
                 replay detection support: Y
              inbound ah sas:
              inbound pcp sas:
              outbound esp sas:
               spi: 0xB5F867BC(3052955580)
                 transform: esp−des esp−md5−hmac ,
                in use settings =\{Tunnel, \} slot: 0, conn id: 2001, flow_id: 4, crypto map: mymap
                 crypto engine type: Software, engine_id: 1
                 sa timing: remaining key lifetime (k/sec): (4572084/3561)
                 ike_cookies: 5C9BE6DC 63813771 8973C578 DD91CB42
                 IV size: 8 bytes
                 replay detection support: Y
              outbound ah sas:
              outbound pcp sas:
• show ip nat translations Displays active NAT translations.
```
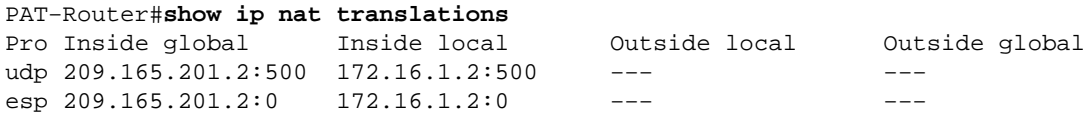

## <span id="page-15-0"></span>**Troubleshoot**

This section provides information you can use to troubleshoot your configuration.

If you have set up a LAN−to−LAN IPSec Tunnel that involves PAT (as described in this document) and you continue to experience problems, gather the **debug** output from each device and the output from the **show** commands for analysis by Cisco Technical Support.

This is troubleshooting information relevant to this configuration. For additional information on troubleshooting, please see IP Security Troubleshooting − Understanding and Using debug commands and Verifying NAT Operation and Basic NAT Troubleshooting.

**debug** commands and sample output are shown in these sections.

- Troubleshoot with IPSec NAT Transparency
- Troubleshoot without IPSec NAT Transparency

**Note:** Before issuing **debug** commands, refer to Important Information on Debug Commands.

#### <span id="page-16-0"></span>**Troubleshoot with IPSec NAT Transparency**

- **debug crypto ipsec**Displays the IPSec negotiations of Phase 2.
- **debug crypto isakmp** Displays the ISAKMP negotiations of Phase 1.
- **debug ip nat detail**Examines NAT being performed by the router.

This is sample command output.

```
VPN−Gateway1#debug crypto ipsec
Crypto IPSEC debugging is on
VPN−Gateway1#debug crypto isakmp
Crypto ISAKMP debugging is on
VPN−Gateway1#show debug
Cryptographic Subsystem:
  Crypto ISAKMP debugging is on
  Crypto IPSEC debugging is on
!−−− These debugs appeared after a ping
 !−−− was attempted from PC2 to PC1.
*Jun 27 09:31:36.159: ISAKMP (0:0): received packet from 209.165.201.2 
                                    dport 500 sport 500 Global (N) NEW SA
*Jun 27 09:31:36.159: ISAKMP: Created a peer struct for 209.165.201.2, 
                              peer port 500
*Jun 27 09:31:36.159: ISAKMP: Locking peer struct 0x2C50610, IKE refcount 
                               1 for crypto_isakmp_process_block
*Jun 27 09:31:36.159: ISAKMP: local port 500, remote port 500
*Jun 27 09:31:36.559: insert sa successfully sa = 290B720
*Jun 27 09:31:36.559: ISAKMP:(0:1:SW:1):Input = IKE_MESG_FROM_PEER, 
                                         IKE_MM_EXCH
*Jun 27 09:31:36.559: ISAKMP:(0:1:SW:1):Old State = IKE_READY 
                                       New State = IKE_R_MM1 
*Jun 27 09:31:36.619: ISAKMP:(0:1:SW:1): processing SA payload. message ID = 0
*Jun 27 09:31:36.619: ISAKMP:(0:1:SW:1): processing vendor id payload
*Jun 27 09:31:36.619: ISAKMP:(0:1:SW:1): vendor ID seems Unity/DPD but 
                                         major 157 mismatch
*Jun 27 09:31:36.619: ISAKMP:(0:1:SW:1): vendor ID is NAT−T v3
*Jun 27 09:31:36.619: ISAKMP:(0:1:SW:1): processing vendor id payload
*Jun 27 09:31:36.619: ISAKMP:(0:1:SW:1): vendor ID seems Unity/DPD but major 
                                          123 mismatch
*Jun 27 09:31:36.619: ISAKMP:(0:1:SW:1): vendor ID is NAT−T v2
*Jun 27 09:31:36.619: ISAKMP: Looking for a matching key for 209.165.201.2 
                               in default : success
*Jun 27 09:31:36.619: ISAKMP:(0:1:SW:1):found peer pre−shared key matching 
                                         209.165.201.2
*Jun 27 09:31:36.619: ISAKMP:(0:1:SW:1): local preshared key found
```
\*Jun 27 09:31:36.619: ISAKMP : Scanning profiles for xauth ... \*Jun 27 09:31:36.619: ISAKMP:(0:1:SW:1):Checking ISAKMP transform 1 against priority 10 policy \*Jun 27 09:31:36.619: ISAKMP: encryption DES−CBC \*Jun 27 09:31:36.619: ISAKMP: hash SHA \*Jun 27 09:31:36.619: ISAKMP: default group 1 \*Jun 27 09:31:36.619: ISAKMP: auth pre−share \*Jun 27 09:31:36.619: ISAKMP: life type in seconds \*Jun 27 09:31:36.619: ISAKMP: life duration (VPI) of 0x0 0x1 0x51 0x80 \*Jun 27 09:31:36.619: ISAKMP:(0:1:SW:1):atts are acceptable. Next payload is 0 \*Jun 27 09:31:36.619: ISAKMP:(0:1:SW:1): processing vendor id payload \*Jun 27 09:31:36.619: ISAKMP:(0:1:SW:1): vendor ID seems Unity/DPD but major 157 mismatch \*Jun 27 09:31:36.619: ISAKMP:(0:1:SW:1): vendor ID is NAT−T v3 \*Jun 27 09:31:36.619: ISAKMP:(0:1:SW:1): processing vendor id payload \*Jun 27 09:31:36.619: ISAKMP:(0:1:SW:1): vendor ID seems Unity/DPD but major 123 mismatch \*Jun 27 09:31:36.619: ISAKMP:(0:1:SW:1): vendor ID is NAT−T v2 \*Jun 27 09:31:36.619: ISAKMP:(0:1:SW:1):Input = IKE\_MESG\_INTERNAL, IKE\_PROCESS\_MAIN\_MODE \*Jun 27 09:31:36.619: ISAKMP:(0:1:SW:1):Old State = IKE\_R\_MM1 New State = IKE\_R\_MM1 \*Jun 27 09:31:36.771: ISAKMP:(0:1:SW:1): constructed NAT−T vendor−03 ID \*Jun 27 09:31:36.771: ISAKMP:(0:1:SW:1): sending packet to 209.165.201.2 my\_port 500 peer\_port 500 (R) MM\_SA\_SETUP \*Jun 27 09:31:36.771: ISAKMP:(0:1:SW:1):Input = IKE\_MESG\_INTERNAL, IKE\_PROCESS\_COMPLETE \*Jun 27 09:31:36.771: ISAKMP:(0:1:SW:1):Old State = IKE\_R\_MM1 New State = IKE\_R\_MM2 \*Jun 27 09:31:37.179: ISAKMP (0:134217729): received packet from 209.165.201.2 dport 500 sport 500 Global (R) MM\_SA\_SETUP \*Jun 27 09:31:37.179: ISAKMP:(0:1:SW:1):Input = IKE\_MESG\_FROM\_PEER, IKE\_MM\_EXCH \*Jun 27 09:31:37.179: ISAKMP: $(0:1:SW:1):old$  State = IKE\_R\_MM2 New State = IKE\_R\_MM3 \*Jun 27 09:31:38.199: ISAKMP:(0:1:SW:1): processing KE payload. message  $ID = 0$ \*Jun 27 09:31:38.199: ISAKMP: $(0:1:SW:1):$  processing NONCE payload. message ID = 0 \*Jun 27 09:31:38.759: ISAKMP: Looking for a matching key for 209.165.201.2 in default : success \*Jun 27 09:31:38.759: ISAKMP:(0:1:SW:1):found peer pre−shared key matching 209.165.201.2 \*Jun 27 09:31:38.759: ISAKMP:(0:1:SW:1):SKEYID state generated \*Jun 27 09:31:38.759: ISAKMP:(0:1:SW:1): processing vendor id payload \*Jun 27 09:31:38.759: ISAKMP:(0:1:SW:1): vendor ID is Unity \*Jun 27 09:31:38.759: ISAKMP:(0:1:SW:1): processing vendor id payload \*Jun 27 09:31:38.759: ISAKMP:(0:1:SW:1): vendor ID is DPD \*Jun 27 09:31:38.759: ISAKMP:(0:1:SW:1): processing vendor id payload \*Jun 27 09:31:38.759: ISAKMP:(0:1:SW:1): speaking to another IOS box! \*Jun 27 09:31:38.759: ISAKMP:received payload type 17 \*Jun 27 09:31:38.759: ISAKMP:received payload type 17 \*Jun 27 09:31:38.759: ISAKMP (0:134217729): NAT found, the node outside NAT \*Jun 27 09:31:38.759: ISAKMP:(0:1:SW:1):Input = IKE\_MESG\_INTERNAL, IKE\_PROCESS\_MAIN\_MODE  $*$ Jun 27 09:31:38.759: ISAKMP: (0:1:SW:1):Old State = IKE R MM3 New State = IKE\_R\_MM3 \*Jun 27 09:31:38.891: ISAKMP:(0:1:SW:1): sending packet to 209.165.201.2 my\_port 500 peer\_port 500 (R) MM\_KEY\_EXCH \*Jun 27 09:31:38.891: ISAKMP:(0:1:SW:1):Input = IKE\_MESG\_INTERNAL, IKE\_PROCESS\_COMPLETE \*Jun 27 09:31:38.891: ISAKMP:(0:1:SW:1):Old State = IKE\_R\_MM3

\*Jun 27 09:31:40.071: ISAKMP (0:134217729): received packet from 209.165.201.2 dport 4500 sport 4500 Global (R) MM\_KEY\_EXCH \*Jun 27 09:31:40.071: ISAKMP:(0:1:SW:1):Input = IKE\_MESG\_FROM\_PEER, IKE\_MM\_EXCH \*Jun 27 09:31:40.071: ISAKMP:(0:1:SW:1):Old State = IKE\_R\_MM4 New State = IKE\_R\_MM5 \*Jun 27 09:31:40.199: ISAKMP: $(0:1:SW:1):$  processing ID payload. message ID = 0 \*Jun 27 09:31:40.199: ISAKMP (0:134217729): ID payload next−payload : 8 type : 1 address : 172.16.1.2 protocol : 17 port : 0 length : 12 \*Jun 27 09:31:40.199: ISAKMP:(0:1:SW:1):: peer matches \*none\* of the profiles \*Jun 27 09:31:40.199: ISAKMP:(0:1:SW:1): processing HASH payload. message ID = 0 \*Jun 27 09:31:40.199: ISAKMP:(0:1:SW:1): processing NOTIFY INITIAL\_CONTACT protocol 1 spi 0, message ID = 0, sa = 290B720 \*Jun 27 09:31:40.199: ISAKMP:(0:1:SW:1):SA authentication status: authenticated \*Jun 27 09:31:40.199: ISAKMP:(0:1:SW:1): Process initial contact, bring down existing phase 1 and 2 SA's with local 209.165.200.2 remote 209.165.201.2 remote port 4500 \*Jun 27 09:31:40.231: IPSEC(key\_engine): got a queue event with 1 kei messages \*Jun 27 09:31:40.399: ISAKMP:(0:1:SW:1):SA authentication status: authenticated \*Jun 27 09:31:40.399: ISAKMP:(0:1:SW:1):SA has been authenticated with 209.165.201.2 \*Jun 27 09:31:40.399: ISAKMP:(0:1:SW:1):Detected port floating to port = 4500 \*Jun 27 09:31:40.399: ISAKMP: Trying to insert a peer 209.165.200.2/209.165.201.2/4500/, and inserted successfully. \*Jun 27 09:31:40.399: ISAKMP:(0:1:SW:1):: peer matches \*none\* of the profiles \*Jun 27 09:31:40.399: ISAKMP:(0:1:SW:1):Input = IKE\_MESG\_INTERNAL, IKE\_PROCESS\_MAIN\_MODE \*Jun 27 09:31:40.399: ISAKMP:(0:1:SW:1):Old State = IKE\_R\_MM5 New State = IKE\_R\_MM5 \*Jun 27 09:31:40.459: ISAKMP:(0:1:SW:1):SA is doing pre−shared key authentication using id type ID\_IPV4\_ADDR \*Jun 27 09:31:40.459: ISAKMP (0:134217729): ID payload next−payload : 8 type : 1 address : 209.165.200.2 protocol : 17 port : 0 length : 12 \*Jun 27 09:31:40.459: ISAKMP:(0:1:SW:1):Total payload length: 12 \*Jun 27 09:31:40.459: ISAKMP:(0:1:SW:1): sending packet to 209.165.201.2 my\_port 4500 peer\_port 4500 (R) MM\_KEY\_EXCH \*Jun 27 09:31:40.459: ISAKMP:(0:1:SW:1):Input = IKE\_MESG\_INTERNAL, IKE\_PROCESS\_COMPLETE \*Jun 27 09:31:40.459: ISAKMP:(0:1:SW:1):Old State = IKE\_R\_MM5 New State = IKE\_P1\_COMPLETE  $*$ Jun 27 09:31:40.539: ISAKMP: $(0:1:SW:1):Input = IKEMESG_INTERNAL,$ IKE\_PHASE1\_COMPLETE

\*Jun 27 09:31:40.539: ISAKMP:(0:1:SW:1):Old State = IKE\_P1\_COMPLETE New State = IKE\_P1\_COMPLETE \*Jun 27 09:31:40.999: ISAKMP (0:134217729): received packet from 209.165.201.2 dport 4500 sport 4500 Global (R) QM\_IDLE \*Jun 27 09:31:40.999: ISAKMP: set new node 1546295295 to QM\_IDLE \*Jun 27 09:31:40.999: ISAKMP:(0:1:SW:1): processing HASH payload. message ID = 1546295295 \*Jun 27 09:31:40.999: ISAKMP:(0:1:SW:1): processing SA payload. message ID = 1546295295 \*Jun 27 09:31:40.999: ISAKMP:(0:1:SW:1):Checking IPSec proposal 1 \*Jun 27 09:31:40.999: ISAKMP: transform 1, ESP\_DES \*Jun 27 09:31:40.999: ISAKMP: attributes in transform: \*Jun 27 09:31:40.999: ISAKMP: encaps is 61443 (Tunnel−UDP) \*Jun 27 09:31:40.999: ISAKMP: SA life type in seconds \*Jun 27 09:31:40.999: ISAKMP: SA life duration (basic) of 3600 \*Jun 27 09:31:40.999: ISAKMP: SA life type in kilobytes \*Jun 27 09:31:40.999: ISAKMP: SA life duration (VPI) of 0x0 0x46 0x50 0x0 \*Jun 27 09:31:40.999: ISAKMP: authenticator is HMAC−MD5 \*Jun 27 09:31:40.999: ISAKMP:(0:1:SW:1):atts are acceptable. \*Jun 27 09:31:40.999: IPSEC(validate\_proposal\_request): proposal part #1, (key eng. msg.) INBOUND local= 209.165.200.2, remote= 209.165.201.2, local\_proxy= 192.168.1.0/255.255.255.0/0/0 (type=4), remote\_proxy= 172.16.2.0/255.255.255.0/0/0 (type=4), protocol= ESP, transform= esp−des esp−md5−hmac (Tunnel−UDP), lifedur= 0s and 0kb,  $spi= 0x0(0)$ , conn\_id= 0, keysize= 0, flags=  $0x400$ \*Jun 27 09:31:40.999: IPSEC(kei\_proxy): head = mymap, map−>ivrf = , kei−>ivrf = \*Jun 27 09:31:40.999: ISAKMP:(0:1:SW:1): processing NONCE payload. message ID = 1546295295 \*Jun 27 09:31:40.999: ISAKMP:(0:1:SW:1): processing ID payload. message ID = 1546295295 \*Jun 27 09:31:40.999: ISAKMP:(0:1:SW:1): processing ID payload. message ID = 1546295295 \*Jun 27 09:31:40.999: ISAKMP:(0:1:SW:1): asking for 1 spis from ipsec \*Jun 27 09:31:40.999: ISAKMP:(0:1:SW:1):Node 1546295295, Input = IKE\_MESG\_FROM\_PEER, IKE\_OM\_EXCH \*Jun 27 09:31:40.999: ISAKMP:(0:1:SW:1):Old State = IKE\_QM\_READY New State = IKE\_QM\_SPI\_STARVE \*Jun 27 09:31:41.031: IPSEC(key\_engine): got a queue event with 1 kei messages \*Jun 27 09:31:41.031: IPSEC(spi\_response): getting spi 1315674383 for SA from 209.165.200.2 to 209.165.201.2 for prot 3 \*Jun 27 09:31:41.079: ISAKMP: received ike message (2/1) \*Jun 27 09:31:42.039: ISAKMP:(0:1:SW:1): sending packet to 209.165.201.2 my\_port 4500 peer\_port 4500 (R) QM\_IDLE \*Jun 27 09:31:42.039: ISAKMP:(0:1:SW:1):Node 1546295295, Input = IKE\_MESG\_FROM\_IPSEC, IKE\_SPI\_REPLY \*Jun 27 09:31:42.039: ISAKMP:(0:1:SW:1):Old State = IKE\_QM\_SPI\_STARVE New State = IKE\_QM\_R\_QM2 \*Jun 27 09:31:42.311: ISAKMP (0:134217729): received packet from 209.165.201.2 dport 4500 sport 4500 Global (R) QM\_IDLE \*Jun 27 09:31:42.311: IPSec: Flow\_switching Allocated flow for flow\_id 134217733 \*Jun 27 09:31:42.311: IPSec: Flow\_switching Allocated flow for flow\_id 134217734 \*Jun 27 09:31:43.339: %CRYPTO−5−SESSION\_STATUS: Crypto tunnel is UP . Peer 209.165.201.2:4500 Id: 172.16.1.2 \*Jun 27 09:31:43.339: ISAKMP: Locking peer struct 0x2C50610, IPSEC refcount 1 for for stuff\_ke \*Jun 27 09:31:43.339: ISAKMP:(0:1:SW:1): Creating IPSec SAs \*Jun 27 09:31:43.339: inbound SA from 209.165.201.2 to 209.165.200.2 (f/i) 0/ 0 (proxy 172.16.2.0 to 192.168.1.0) \*Jun 27 09:31:43.339: has spi 0x4E6B990F and conn\_id 2000 and flags 400 \*Jun 27 09:31:43.339: lifetime of 3600 seconds \*Jun 27 09:31:43.339: lifetime of 4608000 kilobytes

\*Jun 27 09:31:43.339: has client flags 0x10 outbound SA from 209.165.200.2 to 209.165.201.2 (f/i) 0/0 (proxy 192.168.1.0 to 172.16.2.0) \*Jun 27 09:31:43.339: has spi −1664481767 and conn\_id 2001 and flags 408 \*Jun 27 09:31:43.339: lifetime of 3600 seconds \*Jun 27 09:31:43.339: lifetime of 4608000 kilobytes \*Jun 27 09:31:43.339: has client flags 0x10 \*Jun 27 09:31:43.339: ISAKMP:(0:1:SW:1):deleting node 1546295295 error FALSE reason "quick mode done (await)" \*Jun 27 09:31:43.339: ISAKMP:(0:1:SW:1):Node 1546295295, Input = IKE\_MESG\_FROM\_PEER, IKE\_QM\_EXCH \*Jun 27 09:31:43.339: ISAKMP:(0:1:SW:1):Old State = IKE\_QM\_R\_QM2 New State = IKE\_QM\_PHASE2\_COMPLETE \*Jun 27 09:31:43.359: IPSEC(key\_engine): got a queue event with 2 kei messages \*Jun 27 09:31:43.359: IPSEC(initialize\_sas): , (key eng. msg.) INBOUND local= 209.165.200.2, remote= 209.165.201.2, local\_proxy= 192.168.1.0/255.255.255.0/0/0 (type=4), remote\_proxy= 172.16.2.0/255.255.255.0/0/0 (type=4), protocol= ESP, transform= esp−des esp−md5−hmac (Tunnel−UDP), lifedur= 3600s and 4608000kb, spi= 0x4E6B990F(1315674383), conn\_id= 134219728, keysize= 0, flags= 0x400 \*Jun 27 09:31:43.359: IPSEC(initialize\_sas): , (key eng. msg.) OUTBOUND local= 209.165.200.2, remote= 209.165.201.2, local\_proxy= 192.168.1.0/255.255.255.0/0/0 (type=4), remote\_proxy= 172.16.2.0/255.255.255.0/0/0 (type=4), protocol= ESP, transform= esp−des esp−md5−hmac (Tunnel−UDP), lifedur= 3600s and 4608000kb, spi= 0x9CCA0619(2630485529), conn\_id= 134219729, keysize= 0, flags= 0x408 \*Jun 27 09:31:43.359: IPSEC(kei\_proxy): head = mymap, map−>ivrf = , kei−>ivrf = \*Jun 27 09:31:43.359: IPSEC(crypto\_ipsec\_sa\_find\_ident\_head): reconnecting with the same proxies and 209.165.201.2 \*Jun 27 09:31:43.359: IPSEC(mtree\_add\_ident): src 192.168.1.0, dest 172.16.2.0, dest\_port 0 \*Jun 27 09:31:43.359: IPSEC(create\_sa): sa created, (sa) sa\_dest= 209.165.200.2, sa\_prot= 50, sa\_spi= 0x4E6B990F(1315674383), sa\_trans= esp−des esp−md5−hmac , sa\_conn\_id= 134219728 \*Jun 27 09:31:43.359: IPSEC(create\_sa): sa created, (sa) sa\_dest= 209.165.201.2, sa\_prot= 50, sa\_spi= 0x9CCA0619(2630485529), sa\_trans= esp−des esp−md5−hmac , sa\_conn\_id= 134219729 \*Jun 27 09:32:33.359: ISAKMP:(0:1:SW:1):purging node 1546295295 VPN−Gateway2#**debug crypto ipsec** Crypto IPSEC debugging is on VPN−Gateway2#**debug crypto isakmp** Crypto ISAKMP debugging is on VPN−Gateway2#**show debug** Cryptographic Subsystem: Crypto ISAKMP debugging is on Crypto IPSEC debugging is on VPN−Gateway2# !−−− These debugs appeared after a ping !−−− was attempted from PC2 to PC1. \*Jun 27 09:31:35.447: IPSEC(sa\_request): , (key eng. msg.) OUTBOUND local= 172.16.1.2, remote= 209.165.200.2, local\_proxy= 172.16.2.0/255.255.255.0/0/0 (type=4), remote\_proxy= 192.168.1.0/255.255.255.0/0/0 (type=4),

 protocol= ESP, transform= esp−des esp−md5−hmac (Tunnel), lifedur= 3600s and 4608000kb, spi= 0x9CCA0619(2630485529), conn\_id= 0, keysize= 0, flags= 0x400A \*Jun 27 09:31:35.455: ISAKMP: received ke message  $(1/1)$ \*Jun 27 09:31:35.455: ISAKMP:(0:0:N/A:0): SA request profile is (NULL) \*Jun 27 09:31:35.455: ISAKMP: Created a peer struct for 209.165.200.2, peer port 500 \*Jun 27 09:31:35.455: ISAKMP: Locking peer struct 0x2C42438, IKE refcount 1 for isakmp\_initiator \*Jun 27 09:31:35.455: ISAKMP: local port 500, remote port 500 \*Jun 27 09:31:35.487: ISAKMP: set new node 0 to QM\_IDLE \*Jun 27 09:31:35.487: insert sa successfully sa = 2CB1E80 \*Jun 27 09:31:35.487: ISAKMP:(0:1:SW:1):Can not start Aggressive mode, trying Main mode. \*Jun 27 09:31:35.487: ISAKMP: Looking for a matching key for 209.165.200.2 in default : success \*Jun 27 09:31:35.487: ISAKMP:(0:1:SW:1):found peer pre−shared key matching 209.165.200.2 \*Jun 27 09:31:35.487: ISAKMP:(0:1:SW:1): constructed NAT−T vendor−03 ID \*Jun 27 09:31:35.487: ISAKMP:(0:1:SW:1): constructed NAT−T vendor−02 ID \*Jun 27 09:31:35.487: ISAKMP:(0:1:SW:1):Input = IKE\_MESG\_FROM\_IPSEC, IKE\_SA\_REQ\_MM \*Jun 27 09:31:35.487: ISAKMP:(0:1:SW:1):Old State = IKE\_READY New State = IKE\_I\_MM1 \*Jun 27 09:31:35.487: ISAKMP:(0:1:SW:1): beginning Main Mode exchange \*Jun 27 09:31:35.487: ISAKMP:(0:1:SW:1): sending packet to 209.165.200.2 my\_port 500 peer\_port 500 (I) MM\_NO\_STATE \*Jun 27 09:31:36.607: ISAKMP (0:134217729): received packet from 209.165.200.2 dport 500 sport 500 Global (I) MM\_NO\_STATE \*Jun 27 09:31:36.607: ISAKMP:(0:1:SW:1):Input = IKE\_MESG\_FROM\_PEER, IKE\_MM\_EXCH \*Jun 27 09:31:36.607: ISAKMP:(0:1:SW:1):Old State = IKE\_I\_MM1 New State = IKE\_I\_MM2 \*Jun 27 09:31:36.687: ISAKMP:(0:1:SW:1): processing SA payload. message ID = 0 \*Jun 27 09:31:36.687: ISAKMP:(0:1:SW:1): processing vendor id payload \*Jun 27 09:31:36.687: ISAKMP:(0:1:SW:1): vendor ID seems Unity/DPD but major 157 mismatch \*Jun 27 09:31:36.687: ISAKMP:(0:1:SW:1): vendor ID is NAT−T v3 \*Jun 27 09:31:36.687: ISAKMP: Looking for a matching key for 209.165.200.2 in default : success \*Jun 27 09:31:36.687: ISAKMP:(0:1:SW:1):found peer pre−shared key matching 209.165.200.2 \*Jun 27 09:31:36.687: ISAKMP:(0:1:SW:1): local preshared key found \*Jun 27 09:31:36.687: ISAKMP : Scanning profiles for xauth ... \*Jun 27 09:31:36.687: ISAKMP:(0:1:SW:1):Checking ISAKMP transform 1 against priority 10 policy \*Jun 27 09:31:36.687: ISAKMP: encryption DES−CBC \*Jun 27 09:31:36.687: ISAKMP: hash SHA \*Jun 27 09:31:36.687: ISAKMP: default group 1 \*Jun 27 09:31:36.687: ISAKMP: auth pre−share \*Jun 27 09:31:36.687: ISAKMP: life type in seconds \*Jun 27 09:31:36.687: ISAKMP: life duration (VPI) of 0x0 0x1 0x51 0x80 \*Jun 27 09:31:36.687: ISAKMP:(0:1:SW:1):atts are acceptable. Next payload is 0 \*Jun 27 09:31:36.687: ISAKMP:(0:1:SW:1): processing vendor id payload \*Jun 27 09:31:36.687: ISAKMP:(0:1:SW:1): vendor ID seems Unity/DPD but major 157 mismatch \*Jun 27 09:31:36.687: ISAKMP:(0:1:SW:1): vendor ID is NAT−T v3 \*Jun 27 09:31:36.687: ISAKMP:(0:1:SW:1):Input = IKE\_MESG\_INTERNAL, IKE\_PROCESS\_MAIN\_MODE \*Jun 27 09:31:36.687: ISAKMP:(0:1:SW:1):Old State = IKE\_I\_MM2 New State = IKE\_I\_MM2

\*Jun 27 09:31:36.795: ISAKMP:(0:1:SW:1): sending packet to 209.165.200.2 my\_port 500 peer\_port 500 (I) MM\_SA\_SETUP  $*$ Jun 27 09:31:36.795: ISAKMP: $(0:1:SW:1):Input = IKEMESG_INTERNAL,$  IKE\_PROCESS\_COMPLETE \*Jun 27 09:31:36.795: ISAKMP:(0:1:SW:1):Old State = IKE\_I\_MM2 New State = IKE\_I\_MM3 \*Jun 27 09:31:38.727: ISAKMP (0:134217729): received packet from 209.165.200.2 dport 500 sport 500 Global (I) MM\_SA\_SETUP \*Jun 27 09:31:38.727: ISAKMP:(0:1:SW:1):Input = IKE\_MESG\_FROM\_PEER, IKE\_MM\_EXCH \*Jun 27 09:31:38.727: ISAKMP:(0:1:SW:1):Old State = IKE\_I\_MM3 New State = IKE\_I\_MM4 \*Jun 27 09:31:38.807: ISAKMP:(0:1:SW:1): processing KE payload. message  $ID = 0$ \*Jun 27 09:31:38.807: ISAKMP:(0:1:SW:1): processing NONCE payload. message ID = 0 \*Jun 27 09:31:38.807: ISAKMP: Looking for a matching key for 209.165.200.2 in default : success \*Jun 27 09:31:38.807: ISAKMP:(0:1:SW:1):found peer pre−shared key matching 209.165.200.2 \*Jun 27 09:31:38.807: ISAKMP:(0:1:SW:1):SKEYID state generated \*Jun 27 09:31:38.807: ISAKMP:(0:1:SW:1): processing vendor id payload \*Jun 27 09:31:38.807: ISAKMP:(0:1:SW:1): vendor ID is Unity \*Jun 27 09:31:38.807: ISAKMP:(0:1:SW:1): processing vendor id payload \*Jun 27 09:31:38.807: ISAKMP:(0:1:SW:1): vendor ID is DPD \*Jun 27 09:31:38.807: ISAKMP:(0:1:SW:1): processing vendor id payload \*Jun 27 09:31:38.807: ISAKMP:(0:1:SW:1): speaking to another IOS box! \*Jun 27 09:31:38.807: ISAKMP:received payload type 17 \*Jun 27 09:31:38.807: ISAKMP (0:134217729): NAT found, the node inside NAT \*Jun 27 09:31:38.807: ISAKMP:received payload type 17 \*Jun 27 09:31:38.807: ISAKMP:(0:1:SW:1):Input = IKE\_MESG\_INTERNAL, IKE\_PROCESS\_MAIN\_MODE \*Jun 27 09:31:38.807: ISAKMP:(0:1:SW:1):Old State = IKE\_I\_MM4 New State = IKE\_I\_MM4 \*Jun 27 09:31:38.935: ISAKMP:(0:1:SW:1):Send initial contact \*Jun 27 09:31:38.935: ISAKMP:(0:1:SW:1):SA is doing pre−shared key authentication using id type ID\_IPV4\_ADDR \*Jun 27 09:31:38.935: ISAKMP (0:134217729): ID payload next−payload : 8 type : 1 address : 172.16.1.2 protocol : 17 port : 0 length : 12 \*Jun 27 09:31:38.935: ISAKMP:(0:1:SW:1):Total payload length: 12 \*Jun 27 09:31:38.935: ISAKMP:(0:1:SW:1): sending packet to 209.165.200.2 my\_port 4500 peer\_port 4500 (I) MM\_KEY\_EXCH \*Jun 27 09:31:38.935: ISAKMP:(0:1:SW:1):Input = IKE\_MESG\_INTERNAL, IKE\_PROCESS\_COMPLETE \*Jun 27 09:31:38.935: ISAKMP:(0:1:SW:1):Old State = IKE\_I\_MM4 New State = IKE\_I\_MM5 \*Jun 27 09:31:40.307: ISAKMP (0:134217729): received packet from 209.165.200.2 dport 4500 sport 4500 Global (I) MM\_KEY\_EXCH \*Jun 27 09:31:40.307: ISAKMP: $(0:1:SW:1):Input = IKEMESG$  FROM PEER, IKE\_MM\_EXCH \*Jun 27 09:31:40.307: ISAKMP:(0:1:SW:1):Old State = IKE\_I\_MM5 New State = IKE\_I\_MM6 \*Jun 27 09:31:40.367: ISAKMP: $(0:1:SW:1):$  processing ID payload. message ID = 0 \*Jun 27 09:31:40.367: ISAKMP (0:134217729): ID payload next−payload : 8

type : 1<br>address : 2  $: 209.165.200.2$  protocol : 17 port : 0 length : 12 \*Jun 27 09:31:40.367: ISAKMP:(0:1:SW:1): processing HASH payload. message ID = 0 \*Jun 27 09:31:40.367: ISAKMP:(0:1:SW:1):SA authentication status: authenticated \*Jun 27 09:31:40.367: ISAKMP:(0:1:SW:1):SA has been authenticated with 209.165.200.2 \*Jun 27 09:31:40.367: ISAKMP:(0:1:SW:1):: peer matches \*none\* of the profiles \*Jun 27 09:31:40.367: ISAKMP:(0:1:SW:1):Setting UDP ENC peer struct 0x2940710 sa= 0x2CB1E80 \*Jun 27 09:31:40.367: ISAKMP: Trying to insert a peer 172.16.1.2/209.165.200.2/4500/, and inserted successfully. \*Jun 27 09:31:40.367: ISAKMP:(0:1:SW:1):Input = IKE\_MESG\_INTERNAL, IKE\_PROCESS\_MAIN\_MODE \*Jun 27 09:31:40.367: ISAKMP:(0:1:SW:1):Old State = IKE\_I\_MM6 New State = IKE\_I\_MM6 \*Jun 27 09:31:40.367: ISAKMP: sending nat keepalive packet to 209.165.200.2(4500) \*Jun 27 09:31:40.395: ISAKMP: $(0:1:SW:1):Input = IKE MESG INTERNAL,$  IKE\_PROCESS\_COMPLETE \*Jun 27 09:31:40.395: ISAKMP:(0:1:SW:1):Old State = IKE\_I\_MM6 New State = IKE\_P1\_COMPLETE \*Jun 27 09:31:40.475: ISAKMP:(0:1:SW:1):beginning Quick Mode exchange, M−ID of 1546295295 \*Jun 27 09:31:40.507: ISAKMP:(0:1:SW:1): sending packet to 209.165.200.2 my\_port 4500 peer\_port 4500 (I) QM\_IDLE \*Jun 27 09:31:40.507: ISAKMP:(0:1:SW:1):Node 1546295295, Input = IKE\_MESG\_INTERNAL, IKE\_INIT\_QM \*Jun 27 09:31:40.507: ISAKMP:(0:1:SW:1):Old State = IKE\_QM\_READY New State = IKE\_QM\_I\_QM1  $*$ Jun 27 09:31:40.507: ISAKMP: $(0:1:SW:1):Input = IKEMESG_INTERNAL,$  IKE\_PHASE1\_COMPLETE \*Jun 27 09:31:40.507: ISAKMP:(0:1:SW:1):Old State = IKE\_P1\_COMPLETE New State = IKE\_P1\_COMPLETE \*Jun 27 09:31:41.887: ISAKMP (0:134217729): received packet from 209.165.200.2 dport 4500 sport 4500 Global (I) QM\_IDLE \*Jun 27 09:31:41.887: ISAKMP:(0:1:SW:1): processing HASH payload. message ID = 1546295295 \*Jun 27 09:31:41.887: ISAKMP:(0:1:SW:1): processing SA payload. message ID = 1546295295 \*Jun 27 09:31:41.887: ISAKMP:(0:1:SW:1):Checking IPSec proposal 1 \*Jun 27 09:31:41.887: ISAKMP: transform 1, ESP\_DES \*Jun 27 09:31:41.887: ISAKMP: attributes in transform: \*Jun 27 09:31:41.887: ISAKMP: encaps is 61443 (Tunnel−UDP) \*Jun 27 09:31:41.887: ISAKMP: SA life type in seconds \*Jun 27 09:31:41.887: ISAKMP: SA life duration (basic) of 3600 \*Jun 27 09:31:41.887: ISAKMP: SA life type in kilobytes \*Jun 27 09:31:41.887: ISAKMP: SA life duration (VPI) of 0x0 0x46 0x50 0x0 \*Jun 27 09:31:41.887: ISAKMP: authenticator is HMAC−MD5 \*Jun 27 09:31:41.887: ISAKMP:(0:1:SW:1):atts are acceptable. \*Jun 27 09:31:41.887: IPSEC(validate\_proposal\_request): proposal part #1, (key eng. msg.) INBOUND local= 172.16.1.2, remote= 209.165.200.2, local\_proxy= 172.16.2.0/255.255.255.0/0/0 (type=4), remote\_proxy= 192.168.1.0/255.255.255.0/0/0 (type=4), protocol= ESP, transform= esp−des esp−md5−hmac (Tunnel−UDP), lifedur= 0s and 0kb, spi= 0x0(0), conn\_id= 0, keysize= 0, flags= 0x400 \*Jun 27 09:31:41.887: IPSEC(kei\_proxy): head = mymap, map−>ivrf = , kei−>ivrf =

\*Jun 27 09:31:41.887: ISAKMP:(0:1:SW:1): processing NONCE payload. message ID = 1546295295 \*Jun 27 09:31:41.887: ISAKMP:(0:1:SW:1): processing ID payload. message ID = 1546295295 \*Jun 27 09:31:41.887: ISAKMP:(0:1:SW:1): processing ID payload. message ID = 1546295295 \*Jun 27 09:31:41.887: IPSec: Flow\_switching Allocated flow for flow\_id 134217729 \*Jun 27 09:31:41.887: IPSec: Flow\_switching Allocated flow for flow\_id 134217730 \*Jun 27 09:31:41.947: %CRYPTO−5−SESSION\_STATUS: Crypto tunnel is UP . Peer 209.165.200.2:4500 Id: 209.165.200.2 \*Jun 27 09:31:41.947: ISAKMP: Locking peer struct 0x2C42438, IPSEC refcount 1 for for stuff\_ke \*Jun 27 09:31:41.947: ISAKMP:(0:1:SW:1): Creating IPSec SAs \*Jun 27 09:31:41.947: inbound SA from 209.165.200.2 to 172.16.1.2 (f/i) 0/ 0 (proxy 192.168.1.0 to 172.16.2.0) \*Jun 27 09:31:41.947: has spi 0x9CCA0619 and conn\_id 2000 and flags 400 \*Jun 27 09:31:41.947: lifetime of 3600 seconds<br>\*Jun 27 09:31:41.947: lifetime of 4608000 kilol \*Jun 27 09:31:41.947: lifetime of 4608000 kilobytes \*Jun 27 09:31:41.947: has client flags 0x10 outbound SA from 172.16.1.2 to 209.165.200.2 (f/i) 0/0 (proxy 172.16.2.0 to 192.168.1.0) \*Jun 27 09:31:41.947: has spi 1315674383 and conn\_id 2001 and flags 408 lifetime of 3600 seconds \*Jun 27 09:31:41.947: lifetime of 4608000 kilobytes \*Jun 27 09:31:41.947: has client flags 0x10 \*Jun 27 09:31:41.947: ISAKMP:(0:1:SW:1): sending packet to 209.165.200.2 my\_port 4500 peer\_port 4500 (I) QM\_IDLE \*Jun 27 09:31:41.947: ISAKMP:(0:1:SW:1):deleting node 1546295295 error FALSE reason "" \*Jun 27 09:31:41.947: ISAKMP:(0:1:SW:1):Node 1546295295, Input = IKE\_MESG\_FROM\_PEER, IKE\_OM\_EXCH \*Jun 27 09:31:41.947: ISAKMP:(0:1:SW:1):Old State = IKE\_QM\_I\_QM1 New State = IKE\_QM\_PHASE2\_COMPLETE \*Jun 27 09:31:41.955: IPSEC(key\_engine): got a queue event with 2 kei messages  $*$ Jun 27 09:31:41.955: IPSEC(initialize sas): , (key eng. msg.) INBOUND local= 172.16.1.2, remote= 209.165.200.2, local\_proxy= 172.16.2.0/255.255.255.0/0/0 (type=4), remote\_proxy= 192.168.1.0/255.255.255.0/0/0 (type=4), protocol= ESP, transform= esp−des esp−md5−hmac (Tunnel−UDP), lifedur= 3600s and 4608000kb, spi= 0x9CCA0619(2630485529), conn\_id= 134219728, keysize= 0, flags= 0x400 \*Jun 27 09:31:41.955: IPSEC(initialize\_sas): , (key eng. msg.) OUTBOUND local= 172.16.1.2, remote= 209.165.200.2, local\_proxy= 172.16.2.0/255.255.255.0/0/0 (type=4), remote\_proxy= 192.168.1.0/255.255.255.0/0/0 (type=4), protocol= ESP, transform= esp−des esp−md5−hmac (Tunnel−UDP), lifedur= 3600s and 4608000kb, spi= 0x4E6B990F(1315674383), conn\_id= 134219729, keysize= 0, flags= 0x408 \*Jun 27 09:31:41.955: IPSEC(kei\_proxy): head = mymap, map−>ivrf = , kei−>ivrf = \*Jun 27 09:31:41.955: IPSEC(crypto\_ipsec\_sa\_find\_ident\_head): reconnecting with the same proxies and 209.165.200.2 \*Jun 27 09:31:41.955: IPSEC(mtree\_add\_ident): src 172.16.2.0, dest 192.168.1.0, dest\_port 0  $*$ Jun 27 09:31:41.955: IPSEC(create sa): sa created, (sa) sa\_dest= 172.16.1.2, sa\_prot= 50, sa\_spi= 0x9CCA0619(2630485529), sa\_trans= esp−des esp−md5−hmac , sa\_conn\_id= 134219728 \*Jun 27 09:31:41.955: IPSEC(create\_sa): sa created, (sa) sa\_dest= 209.165.200.2, sa\_prot= 50, sa\_spi= 0x4E6B990F(1315674383), sa\_trans= esp−des esp−md5−hmac , sa\_conn\_id= 134219729

VPN−Gateway2# \*Jun 27 09:32:31.979: ISAKMP:(0:1:SW:1):purging node 1546295295

PAT−Router#**debug ip nat detail** IP NAT detailed debugging is on PAT−Router#**show debug** Generic IP: IP NAT detailed debugging is on PAT−Router#

!−−− The "i" in this line indicates the packet is traveling from the !−−− inside to the outside (from a NAT perspective) interface. The number in !−−− the brackets is the identification number in the IP packet. This is !−−− useful when correlating information with sniffer traces taken with a !−−− network analyzer while troubleshooting problems.

\*Jun 27 09:31:35.375: NAT\*: i: udp (172.16.1.2, 500) −> (209.165.200.2, 500) [66]

!−−− The "s" in this next line shows the source address of the packet and how it is !−−− being translated.

\*Jun 27 09:31:35.375: NAT\*: s=172.16.1.2−>209.165.201.2, d=209.165.200.2 [66] \*Jun 27 09:31:36.475: NAT\*: o: udp (209.165.200.2, 500) −> (209.165.201.2, 500) [66] \*Jun 27 09:31:36.475: NAT\*: s=209.165.200.2, d=209.165.201.2−>172.16.1.2 [66] \*Jun 27 09:31:36.683: NAT\*: i: udp (172.16.1.2, 500) −> (209.165.200.2, 500) [67] \*Jun 27 09:31:36.683: NAT\*: s=172.16.1.2−>209.165.201.2, d=209.165.200.2 [67] \*Jun 27 09:31:38.595: NAT\*: o: udp (209.165.200.2, 500) −> (209.165.201.2, 500) [67] \*Jun 27 09:31:38.595: NAT\*: s=209.165.200.2, d=209.165.201.2−>172.16.1.2 [67] \*Jun 27 09:31:38.823: NAT\*: i: udp (172.16.1.2, 4500) −> (209.165.200.2, 4500) [68] \*Jun 27 09:31:38.823: NAT\*: s=172.16.1.2−>209.165.201.2, d=209.165.200.2 [68] \*Jun 27 09:31:40.163: NAT\*: o: udp (209.165.200.2, 4500) −> (209.165.201.2, 4500) [68] \*Jun 27 09:31:40.163: NAT\*: s=209.165.200.2, d=209.165.201.2−>172.16.1.2 [68] \*Jun 27 09:31:40.255: NAT\*: i: udp (172.16.1.2, 4500) −> (209.165.200.2, 4500) [69] \*Jun 27 09:31:40.255: NAT\*: s=172.16.1.2−>209.165.201.2, d=209.165.200.2 [69] \*Jun 27 09:31:40.395: NAT\*: i: udp (172.16.1.2, 4500) −> (209.165.200.2, 4500) [70] \*Jun 27 09:31:40.395: NAT\*: s=172.16.1.2−>209.165.201.2, d=209.165.200.2 [70] \*Jun 27 09:31:41.747: NAT\*: o: udp (209.165.200.2, 4500) −> (209.165.201.2, 4500) [69] \*Jun 27 09:31:41.747: NAT\*: s=209.165.200.2, d=209.165.201.2−>172.16.1.2 [69] \*Jun 27 09:31:41.839: NAT\*: i: udp (172.16.1.2, 4500) −> (209.165.200.2, 4500) [71] \*Jun 27 09:31:41.839: NAT\*: s=172.16.1.2−>209.165.201.2, d=209.165.200.2 [71] \*Jun 27 09:31:43.463: NAT\*: i: udp (172.16.1.2, 4500) −> (209.165.200.2, 4500) [72] \*Jun 27 09:31:43.463: NAT\*: s=172.16.1.2−>209.165.201.2, d=209.165.200.2 [72] \*Jun 27 09:31:43.523: NAT\*: o: udp (209.165.200.2, 4500) −> (209.165.201.2, 4500) [70] \*Jun 27 09:31:43.523: NAT\*: s=209.165.200.2, d=209.165.201.2−>172.16.1.2 [70] \*Jun 27 09:33:27.975: NAT\*: i: udp (172.16.1.2, 4500) −> (209.165.200.2, 4500) [73] \*Jun 27 09:33:27.975: NAT\*: s=172.16.1.2−>209.165.201.2, d=209.165.200.2 [73] \*Jun 27 09:33:28.067: NAT\*: o: udp (209.165.200.2, 4500) −> (209.165.201.2, 4500) [71] \*Jun 27 09:33:28.067: NAT\*: s=209.165.200.2, d=209.165.201.2−>172.16.1.2 [71] \*Jun 27 09:33:28.115: NAT\*: i: udp (172.16.1.2, 4500) −> (209.165.200.2, 4500) [74] \*Jun 27 09:33:28.115: NAT\*: s=172.16.1.2−>209.165.201.2, d=209.165.200.2 [74] \*Jun 27 09:33:28.167: NAT\*: o: udp (209.165.200.2, 4500) −> (209.165.201.2, 4500) [72] \*Jun 27 09:33:28.167: NAT\*: s=209.165.200.2, d=209.165.201.2−>172.16.1.2 [72] \*Jun 27 09:33:28.227: NAT\*: i: udp (172.16.1.2, 4500) −> (209.165.200.2, 4500) [75] \*Jun 27 09:33:28.227: NAT\*: s=172.16.1.2−>209.165.201.2, d=209.165.200.2 [75] \*Jun 27 09:33:28.283: NAT\*: o: udp (209.165.200.2, 4500) −> (209.165.201.2, 4500) [73] \*Jun 27 09:33:28.283: NAT\*: s=209.165.200.2, d=209.165.201.2−>172.16.1.2 [73] \*Jun 27 09:33:28.355: NAT\*: i: udp (172.16.1.2, 4500) −> (209.165.200.2, 4500) [76] \*Jun 27 09:33:28.355: NAT\*: s=172.16.1.2−>209.165.201.2, d=209.165.200.2 [76] \*Jun 27 09:33:28.407: NAT\*: o: udp (209.165.200.2, 4500) −> (209.165.201.2, 4500) [74] \*Jun 27 09:33:28.407: NAT\*: s=209.165.200.2, d=209.165.201.2−>172.16.1.2 [74] \*Jun 27 09:33:28.455: NAT\*: i: udp (172.16.1.2, 4500) −> (209.165.200.2, 4500) [77] \*Jun 27 09:33:28.455: NAT\*: s=172.16.1.2−>209.165.201.2, d=209.165.200.2 [77] \*Jun 27 09:33:28.487: NAT\*: o: udp (209.165.200.2, 4500) −> (209.165.201.2, 4500) [75]

#### <span id="page-26-0"></span>**Troubleshooting without IPSec NAT Transparency**

- **debug crypto ipsec** Displays the IPSec negotiations of Phase 2.
- **debug crypto isakmp** Displays the ISAKMP negotiations of Phase 1.
- **debug ip nat detail**Examines NAT being performed by the router.

This is sample command output.

```
VPN−Gateway1#debug crypto ipsec
Crypto IPSEC debugging is on
VPN−Gateway1#debug crypto isakmp
Crypto ISAKMP debugging is on
VPN−Gateway1#show debug
Cryptographic Subsystem:
  Crypto ISAKMP debugging is on
  Crypto IPSEC debugging is on
!−−− These debugs appeared after a ping
 !−−− was attempted from PC2 to PC1.
*Jun 27 09:49:58.351: ISAKMP (0:0): received packet from 209.165.201.2 
                      dport 500 sport 500 Global (N) NEW SA
*Jun 27 09:49:58.351: ISAKMP: Created a peer struct for 209.165.201.2, 
                      peer port 500
*Jun 27 09:49:58.351: ISAKMP: Locking peer struct 0x2C50328, IKE refcount 1 
                      for crypto_isakmp_process_block
*Jun 27 09:49:58.351: ISAKMP: local port 500, remote port 500
*Jun 27 09:49:58.991: insert sa successfully sa = 29D2E80
*Jun 27 09:49:58.991: ISAKMP:(0:1:SW:1):Input = IKE_MESG_FROM_PEER, IKE_MM_EXCH
*Jun 27 09:49:58.991: ISAKMP:(0:1:SW:1):Old State = IKE_READY New State = 
                      IKE_R_MM1 
*Jun 27 09:49:59.151: ISAKMP:(0:1:SW:1): processing SA payload. message ID = 0
*Jun 27 09:49:59.151: ISAKMP: Looking for a matching key for 209.165.201.2 
                      in default : success
*Jun 27 09:49:59.151: ISAKMP:(0:1:SW:1):found peer pre−shared key matching 
                      209.165.201.2
*Jun 27 09:49:59.151: ISAKMP:(0:1:SW:1): local preshared key found
*Jun 27 09:49:59.151: ISAKMP : Scanning profiles for xauth ...
*Jun 27 09:49:59.151: ISAKMP:(0:1:SW:1):Checking ISAKMP transform 1 against 
                      priority 10 policy
*Jun 27 09:49:59.151: ISAKMP: encryption DES−CBC
*Jun 27 09:49:59.151: ISAKMP: hash SHA
*Jun 27 09:49:59.151: ISAKMP: default group 1
*Jun 27 09:49:59.151: ISAKMP: auth pre−share
*Jun 27 09:49:59.151: ISAKMP: life type in seconds
*Jun 27 09:49:59.151: ISAKMP: life duration (VPI) of 0x0 0x1 0x51 0x80 
*Jun 27 09:49:59.151: ISAKMP:(0:1:SW:1):atts are acceptable. Next payload is 0
*Jun 27 09:49:59.151: ISAKMP:(0:1:SW:1):Input = IKEMESG INTERNAL, IKE_PROCESS_MAIN_MODE
*Jun 27 09:49:59.151: ISAKMP: (0:1:SW:1):old State = IKE R_MM1
                      New State = IKE_R_MM1 
*Jun 27 09:49:59.223: ISAKMP:(0:1:SW:1): sending packet to 209.165.201.2 
                       my_port 500 peer_port 500 (R) MM_SA_SETUP
*Jun 27 09:49:59.223: ISAKMP:(0:1:SW:1):Input = IKE_MESG_INTERNAL, 
                        IKE_PROCESS_COMPLETE
*Jun 27 09:49:59.223: ISAKMP:(0:1:SW:1):Old State = IKE_R_MM1 New State =
```

```
 IKE_R_MM2
```
\*Jun 27 09:49:59.711: ISAKMP (0:134217729): received packet from 209.165.201.2 dport 500 sport 500 Global (R) MM\_SA\_SETUP \*Jun 27 09:49:59.711: ISAKMP:(0:1:SW:1):Input = IKE\_MESG\_FROM\_PEER, IKE\_MM\_EXCH \*Jun 27 09:49:59.711: ISAKMP:(0:1:SW:1):Old State = IKE\_R\_MM2 New State = IKE\_R\_MM3 \*Jun 27 09:49:59.763: ISAKMP: $(0:1:SW:1):$  processing KE payload. message ID = 0 \*Jun 27 09:49:59.763: ISAKMP:(0:1:SW:1): processing NONCE payload. message ID = 0 \*Jun 27 09:49:59.911: ISAKMP: Looking for a matching key for 209.165.201.2 in default : success \*Jun 27 09:49:59.911: ISAKMP:(0:1:SW:1):found peer pre−shared key matching 209.165.201.2 \*Jun 27 09:49:59.911: ISAKMP:(0:1:SW:1):SKEYID state generated \*Jun 27 09:49:59.911: ISAKMP:(0:1:SW:1): processing vendor id payload \*Jun 27 09:49:59.911: ISAKMP:(0:1:SW:1): vendor ID is Unity \*Jun 27 09:49:59.911: ISAKMP:(0:1:SW:1): processing vendor id payload \*Jun 27 09:49:59.911: ISAKMP:(0:1:SW:1): vendor ID is DPD \*Jun 27 09:49:59.911: ISAKMP:(0:1:SW:1): processing vendor id payload \*Jun 27 09:49:59.911: ISAKMP:(0:1:SW:1): speaking to another IOS box!  $*$ Jun 27 09:49:59.911: ISAKMP: $(0:1:SW:1):Input = IKEMESG_INTERNAL,$  IKE\_PROCESS\_MAIN\_MODE \*Jun 27 09:49:59.911: ISAKMP:(0:1:SW:1):Old State = IKE\_R\_MM3 New State = IKE\_R\_MM3 \*Jun 27 09:50:00.051: ISAKMP:(0:1:SW:1): sending packet to 209.165.201.2 my\_port 500 peer\_port 500 (R) MM\_KEY\_EXCH \*Jun 27 09:50:00.051: ISAKMP:(0:1:SW:1):Input = IKE\_MESG\_INTERNAL, IKE\_PROCESS\_COMPLETE \*Jun 27 09:50:00.051: ISAKMP:(0:1:SW:1):Old State = IKE\_R\_MM3 New State = IKE\_R\_MM4 \*Jun 27 09:50:00.743: ISAKMP (0:134217729): received packet from 209.165.201.2 dport 500 sport 500 Global (R) MM\_KEY\_EXCH \*Jun 27 09:50:00.743: ISAKMP:(0:1:SW:1):Input = IKE\_MESG\_FROM\_PEER, IKE\_MM\_EXCH \*Jun 27 09:50:00.743: ISAKMP:(0:1:SW:1):Old State = IKE\_R\_MM4 New State = IKE\_R\_MM5 \*Jun 27 09:50:00.811: ISAKMP:(0:1:SW:1): processing ID payload. message ID = 0 \*Jun 27 09:50:00.811: ISAKMP (0:134217729): ID payload next−payload : 8 type : 1 address : 172.16.1.2 protocol : 17 port : 500 length : 12 \*Jun 27 09:50:00.811: ISAKMP:(0:1:SW:1):: peer matches \*none\* of the profiles \*Jun 27 09:50:00.811: ISAKMP: $(0:1:SW:1):$  processing HASH payload. message ID = 0 \*Jun 27 09:50:00.811: ISAKMP:(0:1:SW:1): processing NOTIFY INITIAL\_CONTACT protocol 1 spi  $0$ , message ID =  $0$ , sa = 29D2E80 \*Jun 27 09:50:00.811: ISAKMP:(0:1:SW:1):SA authentication status: authenticated \*Jun 27 09:50:00.811: ISAKMP:(0:1:SW:1): Process initial contact, bring down existing phase 1 and 2 SA's with local 209.165.200.2 remote 209.165.201.2 remote port 500 \*Jun 27 09:50:00.811: ISAKMP:(0:1:SW:1):SA authentication status: authenticated \*Jun 27 09:50:00.811: ISAKMP:(0:1:SW:1):SA has been authenticated with

 209.165.201.2 \*Jun 27 09:50:00.811: ISAKMP: Trying to insert a peer 209.165.200.2/209.165.201.2/500/, and inserted successfully. \*Jun 27 09:50:00.811: ISAKMP:(0:1:SW:1):: peer matches \*none\* of the profiles \*Jun 27 09:50:00.811: ISAKMP:(0:1:SW:1):Input = IKE\_MESG\_INTERNAL, IKE\_PROCESS\_MAIN\_MODE \*Jun 27 09:50:00.811: ISAKMP:(0:1:SW:1):Old State = IKE\_R\_MM5 New State = IKE\_R\_MM5 \*Jun 27 09:50:00.851: IPSEC(key\_engine): got a queue event with 1 kei messages \*Jun 27 09:50:00.963: ISAKMP:(0:1:SW:1):SA is doing pre−shared key authentication using id type ID\_IPV4\_ADDR \*Jun 27 09:50:00.963: ISAKMP (0:134217729): ID payload next−payload : 8 type : 1 address : 209.165.200.2 protocol : 17 port : 500 length : 12 \*Jun 27 09:50:00.963: ISAKMP:(0:1:SW:1):Total payload length: 12 \*Jun 27 09:50:00.963: ISAKMP:(0:1:SW:1): sending packet to 209.165.201.2 my\_port 500 peer\_port 500 (R) MM\_KEY\_EXCH \*Jun 27 09:50:00.963: ISAKMP: $(0:1:SW:1):Input = IKE MESG INTERNAL,$  IKE\_PROCESS\_COMPLETE \*Jun 27 09:50:00.963: ISAKMP:(0:1:SW:1):Old State = IKE\_R\_MM5 New State = IKE\_P1\_COMPLETE \*Jun 27 09:50:01.043: ISAKMP:(0:1:SW:1):Input = IKE\_MESG\_INTERNAL, IKE\_PHASE1\_COMPLETE \*Jun 27 09:50:01.043: ISAKMP:(0:1:SW:1):Old State = IKE\_P1\_COMPLETE New State = IKE\_P1\_COMPLETE \*Jun 27 09:50:01.403: ISAKMP (0:134217729): received packet from 209.165.201.2 dport 500 sport 500 Global (R) QM\_IDLE \*Jun 27 09:50:01.403: ISAKMP: set new node 1689610294 to QM\_IDLE \*Jun 27 09:50:01.403: ISAKMP:(0:1:SW:1): processing HASH payload. message ID = 1689610294 \*Jun 27 09:50:01.403: ISAKMP:(0:1:SW:1): processing SA payload. message ID = 1689610294 \*Jun 27 09:50:01.403: ISAKMP:(0:1:SW:1):Checking IPSec proposal 1 \*Jun 27 09:50:01.403: ISAKMP: transform 1, ESP\_DES \*Jun 27 09:50:01.403: ISAKMP: attributes in transform: \*Jun 27 09:50:01.403: ISAKMP: encaps is 1 (Tunnel) \*Jun 27 09:50:01.403: ISAKMP: SA life type in seconds \*Jun 27 09:50:01.403: ISAKMP: SA life duration (basic) of 3600 \*Jun 27 09:50:01.403: ISAKMP: SA life type in kilobytes \*Jun 27 09:50:01.403: ISAKMP: SA life duration (VPI) of 0x0 0x46 0x50 0x0 \*Jun 27 09:50:01.403: ISAKMP: authenticator is HMAC−MD5 \*Jun 27 09:50:01.403: ISAKMP:(0:1:SW:1):atts are acceptable. \*Jun 27 09:50:01.403: IPSEC(validate\_proposal\_request): proposal part #1, (key eng. msg.) INBOUND local= 209.165.200.2, remote= 209.165.201.2, local\_proxy= 192.168.1.0/255.255.255.0/0/0 (type=4), remote\_proxy= 172.16.2.0/255.255.255.0/0/0 (type=4), protocol= ESP, transform= esp−des esp−md5−hmac (Tunnel), lifedur= 0s and 0kb,  $spi= 0x0(0)$ , conn\_id= 0, keysize= 0, flags=  $0x2$ \*Jun 27 09:50:01.403: IPSEC(kei\_proxy): head = mymap, map−>ivrf = , kei−>ivrf = \*Jun 27 09:50:01.403: ISAKMP:(0:1:SW:1): processing NONCE payload. message ID = 1689610294 \*Jun 27 09:50:01.403: ISAKMP:(0:1:SW:1): processing ID payload. message ID = 1689610294 \*Jun 27 09:50:01.403: ISAKMP:(0:1:SW:1): processing ID payload. message ID = 1689610294

\*Jun 27 09:50:01.403: ISAKMP:(0:1:SW:1): asking for 1 spis from ipsec \*Jun 27 09:50:01.403: ISAKMP:(0:1:SW:1):Node 1689610294, Input = IKE\_MESG\_FROM\_PEER, IKE\_QM\_EXCH \*Jun 27 09:50:01.403: ISAKMP:(0:1:SW:1):Old State = IKE\_QM\_READY New State = IKE\_QM\_SPI\_STARVE \*Jun 27 09:50:01.443: IPSEC(key\_engine): got a queue event with 1 kei messages \*Jun 27 09:50:01.443: IPSEC(spi\_response): getting spi 3052955580 for SA from 209.165.200.2 to 209.165.201.2 for prot 3 \*Jun 27 09:50:01.463: ISAKMP: received ke message (2/1) \*Jun 27 09:50:01.971: ISAKMP:(0:1:SW:1): sending packet to 209.165.201.2 my\_port 500 peer\_port 500 (R) QM\_IDLE \*Jun 27 09:50:01.971: ISAKMP:(0:1:SW:1):Node 1689610294, Input = IKE\_MESG\_FROM\_IPSEC, IKE\_SPI\_REPLY \*Jun 27 09:50:01.971: ISAKMP:(0:1:SW:1):Old State = IKE\_QM\_SPI\_STARVE New State = IKE\_QM\_R\_QM2 \*Jun 27 09:50:02.303: ISAKMP (0:134217729): received packet from 209.165.201.2 dport 500 sport 500 Global (R) QM\_IDLE \*Jun 27 09:50:02.303: IPSec: Flow\_switching Allocated flow for flow\_id 134217735 \*Jun 27 09:50:02.303: IPSec: Flow\_switching Allocated flow for flow\_id 134217736 \*Jun 27 09:50:03.203: %CRYPTO−5−SESSION\_STATUS: Crypto tunnel is UP . Peer 209.165.201.2:500 Id: 172.16.1.2 \*Jun 27 09:50:03.203: ISAKMP: Locking peer struct 0x2C50328, IPSEC refcount 1 for for stuff\_ke \*Jun 27 09:50:03.203: ISAKMP:(0:1:SW:1): Creating IPSec SAs \*Jun 27 09:50:03.203: inbound SA from 209.165.201.2 to 209.165.200.2 (f/i) 0/ 0 (proxy 172.16.2.0 to 192.168.1.0) has spi 0xB5F867BC and conn\_id 2000 and flags 2 \*Jun 27 09:50:03.203: lifetime of 3600 seconds lifetime of 4608000 kilobytes \*Jun 27 09:50:03.203: has client flags 0x0 \*Jun 27 09:50:03.203: outbound SA from 209.165.200.2 to 209.165.201.2 (f/i) 0/0 (proxy 192.168.1.0 to 172.16.2.0) \*Jun 27 09:50:03.203: has spi −392560059 and conn\_id 2001 and flags A \*Jun 27 09:50:03.203: lifetime of 3600 seconds \*Jun 27 09:50:03.203: lifetime of 4608000 kilobytes \*Jun 27 09:50:03.203: has client flags 0x0 \*Jun 27 09:50:03.203: ISAKMP:(0:1:SW:1):deleting node 1689610294 error FALSE reason "quick mode done (await)" \*Jun 27 09:50:03.203: ISAKMP:(0:1:SW:1):Node 1689610294, Input = IKE\_MESG\_FROM\_PEER, IKE\_QM\_EXCH \*Jun 27 09:50:03.203: ISAKMP:(0:1:SW:1):Old State = IKE\_QM\_R\_QM2 New State = IKE\_QM\_PHASE2\_COMPLETE \*Jun 27 09:50:03.231: IPSEC(key\_engine): got a queue event with 2 kei messages \*Jun 27 09:50:03.231: IPSEC(initialize\_sas): , (key eng. msg.) INBOUND local= 209.165.200.2, remote= 209.165.201.2, local\_proxy= 192.168.1.0/255.255.255.0/0/0 (type=4), remote\_proxy= 172.16.2.0/255.255.255.0/0/0 (type=4), protocol= ESP, transform= esp−des esp−md5−hmac (Tunnel), lifedur= 3600s and 4608000kb, spi= 0xB5F867BC(3052955580), conn\_id= 134219728, keysize= 0, flags= 0x2 \*Jun 27 09:50:03.231: IPSEC(initialize\_sas): , (key eng. msg.) OUTBOUND local= 209.165.200.2, remote= 209.165.201.2, local\_proxy= 192.168.1.0/255.255.255.0/0/0 (type=4), remote proxy= 172.16.2.0/255.255.255.0/0/0 (type=4), protocol= ESP, transform= esp−des esp−md5−hmac (Tunnel), lifedur= 3600s and 4608000kb, spi= 0xE89A0245(3902407237), conn\_id= 134219729, keysize= 0, flags= 0xA \*Jun 27 09:50:03.231: IPSEC(kei\_proxy): head = mymap, map−>ivrf = , kei−>ivrf = \*Jun 27 09:50:03.231: IPSEC(crypto\_ipsec\_sa\_find\_ident\_head): reconnecting with the same proxies and 209.165.201.2 \*Jun 27 09:50:03.231: IPSEC(mtree\_add\_ident): src 192.168.1.0,

```
*Jun 27 09:50:03.231: IPSEC(create_sa): sa created,
  (sa) sa_dest= 209.165.200.2, sa_prot= 50, 
    sa_spi= 0xB5F867BC(3052955580), 
    sa_trans= esp−des esp−md5−hmac , sa_conn_id= 134219728
*Jun 27 09:50:03.231: IPSEC(create_sa): sa created,
   (sa) sa_dest= 209.165.201.2, sa_prot= 50, 
    sa_spi= 0xE89A0245(3902407237), 
     sa_trans= esp−des esp−md5−hmac , sa_conn_id= 134219729
*Jun 27 09:50:53.231: ISAKMP:(0:1:SW:1):purging node 1689610294
VPN−Gateway2#debug crypto ipsec
Crypto IPSEC debugging is on
VPN−Gateway2#debug crypto isakmp
Crypto ISAKMP debugging is on
VPN−Gateway2#show debug
Cryptographic Subsystem:
  Crypto ISAKMP debugging is on
  Crypto IPSEC debugging is on
VPN−Gateway2#
!−−− These debugs appeared after a ping
 !−−− was attempted from PC2 to PC1.
*Jun 27 09:49:57.799: IPSEC(sa_request): ,
   (key eng. msg.) OUTBOUND local= 172.16.1.2, remote= 209.165.200.2, 
    local_proxy= 172.16.2.0/255.255.255.0/0/0 (type=4), 
    remote_proxy= 192.168.1.0/255.255.255.0/0/0 (type=4),
    protocol= ESP, transform= esp−des esp−md5−hmac (Tunnel), 
    lifedur= 3600s and 4608000kb, 
    spi= 0xE89A0245(3902407237), conn_id= 0, keysize= 0, flags= 0x400A
*Jun 27 09:49:57.807: ISAKMP: received ke message (1/1)*Jun 27 09:49:57.807: ISAKMP:(0:0:N/A:0): SA request profile is (NULL)
*Jun 27 09:49:57.807: ISAKMP: Created a peer struct for 209.165.200.2, 
                       peer port 500
*Jun 27 09:49:57.807: ISAKMP: Locking peer struct 0x2BEDC78, IKE refcount 
                       1 for isakmp_initiator
*Jun 27 09:49:57.807: ISAKMP: local port 500, remote port 500
*Jun 27 09:49:57.839: ISAKMP: set new node 0 to QM_IDLE 
*Jun 27 09:49:57.839: insert sa successfully sa = 2CB1E80
*Jun 27 09:49:57.839: ISAKMP:(0:1:SW:1):Can not start Aggressive mode, 
                        trying Main mode.
*Jun 27 09:49:57.839: ISAKMP: Looking for a matching key for 209.165.200.2 
                       in default : success
*Jun 27 09:49:57.839: ISAKMP:(0:1:SW:1):found peer pre−shared key matching 
                        209.165.200.2
*Jun 27 09:49:57.839: ISAKMP:(0:1:SW:1):Input = IKE_MESG_FROM_IPSEC, 
                       IKE_SA_REQ_MM
*Jun 27 09:49:57.839: ISAKMP:(0:1:SW:1):Old State = IKE_READY 
                       New State = IKE_I_MM1 
*Jun 27 09:49:57.839: ISAKMP:(0:1:SW:1): beginning Main Mode exchange
*Jun 27 09:49:57.839: ISAKMP:(0:1:SW:1): sending packet to 209.165.200.2 
                       my_port 500 peer_port 500 (I) MM_NO_STATE
*Jun 27 09:49:59.099: ISAKMP (0:134217729): received packet from 209.165.200.2 
                       dport 500 sport 500 Global (I) MM_NO_STATE
*Jun 27 09:49:59.099: ISAKMP:(0:1:SW:1):Input = IKE_MESG_FROM_PEER, IKE_MM_EXCH
*Jun 27 09:49:59.099: ISAKMP:(0:1:SW:1):Old State = IKE_I_MM1 New State = 
                       IKE_I_MM2
```
\*Jun 27 09:49:59.139: ISAKMP: $(0:1:SW:1):$  processing SA payload. message ID = 0 \*Jun 27 09:49:59.139: ISAKMP: Looking for a matching key for 209.165.200.2 in default : success \*Jun 27 09:49:59.139: ISAKMP:(0:1:SW:1):found peer pre−shared key matching 209.165.200.2 \*Jun 27 09:49:59.139: ISAKMP:(0:1:SW:1): local preshared key found \*Jun 27 09:49:59.139: ISAKMP : Scanning profiles for xauth ... \*Jun 27 09:49:59.139: ISAKMP:(0:1:SW:1):Checking ISAKMP transform 1 against priority 10 policy \*Jun 27 09:49:59.139: ISAKMP: encryption DES−CBC \*Jun 27 09:49:59.139: ISAKMP: hash SHA \*Jun 27 09:49:59.139: ISAKMP: default group 1 \*Jun 27 09:49:59.139: ISAKMP: auth pre−share \*Jun 27 09:49:59.139: ISAKMP: life type in seconds \*Jun 27 09:49:59.139: ISAKMP: life duration (VPI) of 0x0 0x1 0x51 0x80 \*Jun 27 09:49:59.139: ISAKMP:(0:1:SW:1):atts are acceptable. Next payload is 0 \*Jun 27 09:49:59.139: ISAKMP:(0:1:SW:1):Input = IKE\_MESG\_INTERNAL, IKE\_PROCESS\_MAIN\_MODE \*Jun 27 09:49:59.139: ISAKMP:(0:1:SW:1):Old State = IKE\_I\_MM2 New State = IKE\_I\_MM2 \*Jun 27 09:49:59.259: ISAKMP:(0:1:SW:1): sending packet to 209.165.200.2 my\_port 500 peer\_port 500 (I) MM\_SA\_SETUP \*Jun 27 09:49:59.259: ISAKMP: $(0:1:SW:1):Input = IKE MESG INTERNAL,$  IKE\_PROCESS\_COMPLETE \*Jun 27 09:49:59.259: ISAKMP:(0:1:SW:1):Old State = IKE\_I\_MM2 New State = IKE\_I\_MM3 \*Jun 27 09:49:59.919: ISAKMP (0:134217729): received packet from 209.165.200.2 dport 500 sport 500 Global (I) MM\_SA\_SETUP \*Jun 27 09:49:59.919: ISAKMP:(0:1:SW:1):Input = IKE\_MESG\_FROM\_PEER, IKE\_MM\_EXCH \*Jun 27 09:49:59.919: ISAKMP:(0:1:SW:1):Old State = IKE\_I\_MM3 New State = IKE\_I\_MM4 \*Jun 27 09:49:59.947: ISAKMP:(0:1:SW:1): processing KE payload. message ID = 0 \*Jun 27 09:49:59.947: ISAKMP: $(0:1:SW:1):$  processing NONCE payload. message ID = 0 \*Jun 27 09:49:59.947: ISAKMP: Looking for a matching key for 209.165.200.2 in default : success \*Jun 27 09:49:59.947: ISAKMP:(0:1:SW:1):found peer pre−shared key matching 209.165.200.2 \*Jun 27 09:49:59.947: ISAKMP:(0:1:SW:1):SKEYID state generated \*Jun 27 09:49:59.947: ISAKMP:(0:1:SW:1): processing vendor id payload \*Jun 27 09:49:59.947: ISAKMP:(0:1:SW:1): vendor ID is Unity \*Jun 27 09:49:59.947: ISAKMP:(0:1:SW:1): processing vendor id payload \*Jun 27 09:49:59.947: ISAKMP:(0:1:SW:1): vendor ID is DPD \*Jun 27 09:49:59.947: ISAKMP:(0:1:SW:1): processing vendor id payload \*Jun 27 09:49:59.947: ISAKMP:(0:1:SW:1): speaking to another IOS box! \*Jun 27 09:49:59.947: ISAKMP:(0:1:SW:1):Input = IKE\_MESG\_INTERNAL, IKE\_PROCESS\_MAIN\_MODE \*Jun 27 09:49:59.947: ISAKMP:(0:1:SW:1):Old State = IKE\_I\_MM4 New State = IKE\_I\_MM4 \*Jun 27 09:50:00.059: ISAKMP:(0:1:SW:1):Send initial contact \*Jun 27 09:50:00.059: ISAKMP:(0:1:SW:1):SA is doing pre−shared key authentication using id type ID\_IPV4\_ADDR \*Jun 27 09:50:00.059: ISAKMP (0:134217729): ID payload next−payload : 8 type : 1 address : 172.16.1.2 protocol : 17 port : 500 length : 12 \*Jun 27 09:50:00.059: ISAKMP:(0:1:SW:1):Total payload length: 12 \*Jun 27 09:50:00.059: ISAKMP:(0:1:SW:1): sending packet to 209.165.200.2

 my\_port 500 peer\_port 500 (I) MM\_KEY\_EXCH \*Jun 27 09:50:00.059: ISAKMP: $(0:1:SW:1):Input = IKEMESGINTERNAL,$  IKE\_PROCESS\_COMPLETE \*Jun 27 09:50:00.059: ISAKMP:(0:1:SW:1):Old State = IKE\_I\_MM4 New State = IKE\_I\_MM5 \*Jun 27 09:50:00.827: ISAKMP (0:134217729): received packet from 209.165.200.2 dport 500 sport 500 Global (I) MM\_KEY\_EXCH \*Jun 27 09:50:00.827: ISAKMP:(0:1:SW:1):Input = IKE\_MESG\_FROM\_PEER, IKE\_MM\_EXCH \*Jun 27 09:50:00.827: ISAKMP:(0:1:SW:1):Old State = IKE\_I\_MM5 New State = IKE\_I\_MM6 \*Jun 27 09:50:00.859: ISAKMP: $(0:1:SW:1):$  processing ID payload. message ID = 0 \*Jun 27 09:50:00.859: ISAKMP (0:134217729): ID payload next−payload : 8 type : 1 address : 209.165.200.2 protocol : 17 port : 500 length : 12 \*Jun 27 09:50:00.859: ISAKMP:(0:1:SW:1): processing HASH payload. message ID = 0 \*Jun 27 09:50:00.859: ISAKMP:(0:1:SW:1):SA authentication status: authenticated \*Jun 27 09:50:00.859: ISAKMP:(0:1:SW:1):SA has been authenticated with 209.165.200.2 \*Jun 27 09:50:00.859: ISAKMP:(0:1:SW:1):: peer matches \*none\* of the profiles \*Jun 27 09:50:00.859: ISAKMP: Trying to insert a peer 172.16.1.2/209.165.200.2/500/, and inserted successfully. \*Jun 27 09:50:00.859: ISAKMP:(0:1:SW:1):Input = IKE\_MESG\_INTERNAL, IKE\_PROCESS\_MAIN\_MODE \*Jun 27 09:50:00.859: ISAKMP:(0:1:SW:1):Old State = IKE\_I\_MM6 New State = IKE\_I\_MM6  $*$ Jun 27 09:50:00.919: ISAKMP: $(0:1:SW:1):Input = IKEMESG_INTERNAL,$  IKE\_PROCESS\_COMPLETE \*Jun 27 09:50:00.919: ISAKMP:(0:1:SW:1):Old State = IKE\_I\_MM6 New State = IKE\_P1\_COMPLETE \*Jun 27 09:50:00.959: ISAKMP:(0:1:SW:1):beginning Quick Mode exchange, M−ID of 1689610294 \*Jun 27 09:50:01.007: ISAKMP:(0:1:SW:1): sending packet to 209.165.200.2 my\_port 500 peer\_port 500 (I) QM\_IDLE \*Jun 27 09:50:01.007: ISAKMP:(0:1:SW:1):Node 1689610294, Input = IKE\_MESG\_INTERNAL, IKE\_INIT\_QM \*Jun 27 09:50:01.007: ISAKMP:(0:1:SW:1):Old State = IKE\_QM\_READY New State = IKE\_QM\_I\_QM1 \*Jun 27 09:50:01.007: ISAKMP:(0:1:SW:1):Input = IKE\_MESG\_INTERNAL, IKE\_PHASE1\_COMPLETE \*Jun 27 09:50:01.007: ISAKMP:(0:1:SW:1):Old State = IKE\_P1\_COMPLETE New State = IKE\_P1\_COMPLETE \*Jun 27 09:50:01.839: ISAKMP (0:134217729): received packet from 209.165.200.2 dport 500 sport 500 Global (I) QM\_IDLE \*Jun 27 09:50:01.839: ISAKMP:(0:1:SW:1): processing HASH payload. message ID = 1689610294 \*Jun 27 09:50:01.839: ISAKMP:(0:1:SW:1): processing SA payload. message ID = 1689610294 \*Jun 27 09:50:01.839: ISAKMP:(0:1:SW:1):Checking IPSec proposal 1 \*Jun 27 09:50:01.839: ISAKMP: transform 1, ESP\_DES \*Jun 27 09:50:01.839: ISAKMP: attributes in transform: \*Jun 27 09:50:01.839: ISAKMP: encaps is 1 (Tunnel) \*Jun 27 09:50:01.839: ISAKMP: SA life type in seconds \*Jun 27 09:50:01.839: ISAKMP: SA life duration (basic) of 3600 \*Jun 27 09:50:01.839: ISAKMP: SA life type in kilobytes

\*Jun 27 09:50:01.839: ISAKMP: SA life duration (VPI) of 0x0 0x46 0x50 0x0 \*Jun 27 09:50:01.839: ISAKMP: authenticator is HMAC−MD5 \*Jun 27 09:50:01.839: ISAKMP:(0:1:SW:1):atts are acceptable. \*Jun 27 09:50:01.839: IPSEC(validate\_proposal\_request): proposal part #1, (key eng. msg.) INBOUND local= 172.16.1.2, remote= 209.165.200.2, local\_proxy= 172.16.2.0/255.255.255.0/0/0 (type=4), remote\_proxy= 192.168.1.0/255.255.255.0/0/0 (type=4), protocol= ESP, transform= esp−des esp−md5−hmac (Tunnel), lifedur= 0s and 0kb,  $spi= 0x0(0)$ , conn\_id= 0, keysize= 0, flags=  $0x2$ \*Jun 27 09:50:01.839: IPSEC(kei\_proxy): head = mymap, map−>ivrf = , kei−>ivrf = \*Jun 27 09:50:01.839: ISAKMP:(0:1:SW:1): processing NONCE payload. message ID = 1689610294 \*Jun 27 09:50:01.839: ISAKMP:(0:1:SW:1): processing ID payload. message ID = 1689610294 \*Jun 27 09:50:01.839: ISAKMP:(0:1:SW:1): processing ID payload. message ID = 1689610294 \*Jun 27 09:50:01.839: IPSec: Flow\_switching Allocated flow for flow\_id 134217731 \*Jun 27 09:50:01.839: IPSec: Flow\_switching Allocated flow for flow\_id 134217732 \*Jun 27 09:50:01.899: %CRYPTO−5−SESSION\_STATUS: Crypto tunnel is UP . Peer 209.165.200.2:500 Id: 209.165.200.2 \*Jun 27 09:50:01.899: ISAKMP: Locking peer struct 0x2BEDC78, IPSEC refcount 1 for for stuff\_ke \*Jun 27 09:50:01.899: ISAKMP:(0:1:SW:1): Creating IPSec SAs inbound SA from 209.165.200.2 to 172.16.1.2 (f/i) 0/ 0 (proxy 192.168.1.0 to 172.16.2.0) has spi 0xE89A0245 and conn\_id 2000 and flags 2 \*Jun 27 09:50:01.899: lifetime of 3600 seconds lifetime of 4608000 kilobytes \*Jun 27 09:50:01.899: has client flags 0x0 outbound SA from 172.16.1.2 to 209.165.200.2 (f/i) 0/0 (proxy 172.16.2.0 to 192.168.1.0) has spi −1242011716 and conn\_id 2001 and flags A \*Jun 27 09:50:01.899: <br>\*Jun 27 09:50:01.899: lifetime of 3600 seconds \*Jun 27 09:50:01.899: lifetime of 4608000 kilobytes \*Jun 27 09:50:01.899: has client flags 0x0 \*Jun 27 09:50:01.899: ISAKMP:(0:1:SW:1): sending packet to 209.165.200.2 my\_port 500 peer\_port 500 (I) QM\_IDLE \*Jun 27 09:50:01.899: ISAKMP:(0:1:SW:1):deleting node 1689610294 error FALSE reason "" \*Jun 27 09:50:01.899: ISAKMP:(0:1:SW:1):Node 1689610294, Input = IKE\_MESG\_FROM\_PEER, IKE\_QM\_EXCH \*Jun 27 09:50:01.899: ISAKMP:(0:1:SW:1):Old State = IKE\_QM\_I\_QM1 New State = IKE\_QM\_PHASE2\_COMPLETE \*Jun 27 09:50:01.907: IPSEC(key\_engine): got a queue event with 2 kei messages \*Jun 27 09:50:01.907: IPSEC(initialize\_sas): , (key eng. msg.) INBOUND local= 172.16.1.2, remote= 209.165.200.2, local\_proxy= 172.16.2.0/255.255.255.0/0/0 (type=4), remote\_proxy= 192.168.1.0/255.255.255.0/0/0 (type=4), protocol= ESP, transform= esp−des esp−md5−hmac (Tunnel), lifedur= 3600s and 4608000kb, spi= 0xE89A0245(3902407237), conn\_id= 134219728, keysize= 0, flags= 0x2 \*Jun 27 09:50:01.907: IPSEC(initialize\_sas): , (key eng. msg.) OUTBOUND local= 172.16.1.2, remote= 209.165.200.2, local\_proxy= 172.16.2.0/255.255.255.0/0/0 (type=4), remote\_proxy= 192.168.1.0/255.255.255.0/0/0 (type=4), protocol= ESP, transform= esp−des esp−md5−hmac (Tunnel), lifedur= 3600s and 4608000kb, spi= 0xB5F867BC(3052955580), conn\_id= 134219729, keysize= 0,flags= 0xA \*Jun 27 09:50:01.907: IPSEC(kei\_proxy): head = mymap, map−>ivrf = , kei−>ivrf = \*Jun 27 09:50:01.907: IPSEC(crypto\_ipsec\_sa\_find\_ident\_head):

```
 reconnecting with the same proxies and 209.165.200.2
*Jun 27 09:50:01.907: IPSEC(mtree_add_ident): src 172.16.2.0, dest 
                        192.168.1.0, dest_port 0
*Jun 27 09:50:01.907: IPSEC(create_sa): sa created,
  (sa) sa_dest= 172.16.1.2, sa_prot= 50, 
    sa_spi= 0xE89A0245(3902407237), 
    sa_trans= esp−des esp−md5−hmac , sa_conn_id= 134219728
*Jun 27 09:50:01.907: IPSEC(create_sa): sa created,
   (sa) sa_dest= 209.165.200.2, sa_prot= 50, 
    sa_spi= 0xB5F867BC(3052955580), 
    sa_trans= esp−des esp−md5−hmac , sa_conn_id= 134219729
*Jun 27 09:50:51.927: ISAKMP:(0:1:SW:1):purging node 1689610294
PAT−Router#debug ip nat detail
IP NAT detailed debugging is on
PAT−Router#show debug
Generic IP:
  IP NAT detailed debugging is on
PAT−Router#
!−−− The "i" in this line indicates the packet is traveling from the
!−−− inside to the outside (from a NAT perspective) interface. The number in
!−−− the brackets is the identification number in the IP packet. This is
!−−− useful when correlating information with sniffer traces taken with a
!−−− network analyzer while troubleshooting problems.
*Jun 27 09:49:57.727: NAT*: i: udp (172.16.1.2, 500) −> (209.165.200.2, 500) [94]
!−−− The "s" in this line shows the source address of the packet and how it is
!−−− being translated. 
*Jun 27 09:49:57.727: NAT*: s=172.16.1.2−>209.165.201.2, d=209.165.200.2 [94]
*Jun 27 09:49:58.927: NAT*: o: udp (209.165.200.2, 500) −> (209.165.201.2, 500) [100] 
*Jun 27 09:49:58.927: NAT*: s=209.165.200.2, d=209.165.201.2−>172.16.1.2 [100]
*Jun 27 09:49:59.147: NAT*: i: udp (172.16.1.2, 500) −> (209.165.200.2, 500) [95]
*Jun 27 09:49:59.147: NAT*: s=172.16.1.2−>209.165.201.2, d=209.165.200.2 [95]
*Jun 27 09:49:59.755: NAT*: o: udp (209.165.200.2, 500) −> (209.165.201.2, 500) [101]
*Jun 27 09:49:59.755: NAT*: s=209.165.200.2, d=209.165.201.2−>172.16.1.2 [101]
*Jun 27 09:49:59.947: NAT*: i: udp (172.16.1.2, 500) −> (209.165.200.2, 500) [96]
*Jun 27 09:49:59.947: NAT*: s=172.16.1.2−>209.165.201.2, d=209.165.200.2 [96]
*Jun 27 09:50:00.667: NAT*: o: udp (209.165.200.2, 500) −> (209.165.201.2, 500) [102]
*Jun 27 09:50:00.667: NAT*: s=209.165.200.2, d=209.165.201.2−>172.16.1.2 [102]
*Jun 27 09:50:00.895: NAT*: i: udp (172.16.1.2, 500) −> (209.165.200.2, 500) [97]
*Jun 27 09:50:00.895: NAT*: s=172.16.1.2−>209.165.201.2, d=209.165.200.2 [97]
*Jun 27 09:50:01.679: NAT*: o: udp (209.165.200.2, 500) −> (209.165.201.2, 500) [103]
*Jun 27 09:50:01.679: NAT*: s=209.165.200.2, d=209.165.201.2−>172.16.1.2 [103]
*Jun 27 09:50:01.787: NAT*: i: udp (172.16.1.2, 500) −> (209.165.200.2, 500) [98]
*Jun 27 09:50:01.787: NAT*: s=172.16.1.2−>209.165.201.2, d=209.165.200.2 [98]
*Jun 27 09:50:23.667: NAT*: i: esp (172.16.1.2, 26556) −> (209.165.200.2, 0) [99]
*Jun 27 09:50:23.667: NAT*: s=172.16.1.2−>209.165.201.2, d=209.165.200.2 [99]
*Jun 27 09:50:23.715: NAT*: o: esp (209.165.200.2, −392560059) −> (209.165.201.2, 0) [104] 
*Jun 27 09:50:23.715: NAT*: s=209.165.200.2, d=209.165.201.2−>172.16.1.2 [104]
*Jun 27 09:50:23.787: NAT*: i: esp (172.16.1.2, 26556) −> (209.165.200.2, 0) [100]
*Jun 27 09:50:23.787: NAT*: s=172.16.1.2−>209.165.201.2, d=209.165.200.2 [100]
*Jun 27 09:50:23.847: NAT*: o: esp (209.165.200.2, 581) −> (209.165.201.2, 0) [105]
*Jun 27 09:50:23.847: NAT*: s=209.165.200.2, d=209.165.201.2−>172.16.1.2 [105]
*Jun 27 09:50:23.915: NAT*: i: esp (172.16.1.2, 26556) −> (209.165.200.2, 0) [101]
*Jun 27 09:50:23.915: NAT*: s=172.16.1.2−>209.165.201.2, d=209.165.200.2 [101]
*Jun 27 09:50:23.967: NAT*: o: esp (209.165.200.2, 581) −> (209.165.201.2, 0) [106]
*Jun 27 09:50:23.967: NAT*: s=209.165.200.2, d=209.165.201.2−>172.16.1.2 [106]
*Jun 27 09:50:24.047: NAT*: i: esp (172.16.1.2, 26556) −> (209.165.200.2, 0) [102]
```

```
*Jun 27 09:50:24.047: NAT*: s=172.16.1.2−>209.165.201.2, d=209.165.200.2 [102]
*Jun 27 09:50:24.095: NAT*: o: esp (209.165.200.2, 581) −> (209.165.201.2, 0) [107]
*Jun 27 09:50:24.095: NAT*: s=209.165.200.2, d=209.165.201.2−>172.16.1.2 [107]
*Jun 27 09:50:24.207: NAT*: i: esp (172.16.1.2, 26556) −> (209.165.200.2, 0) [103]
*Jun 27 09:50:24.207: NAT*: s=172.16.1.2−>209.165.201.2, d=209.165.200.2 [103]
*Jun 27 09:50:24.267: NAT*: o: esp (209.165.200.2, 581) −> (209.165.201.2, 0) [108]
*Jun 27 09:50:24.267: NAT*: s=209.165.200.2, d=209.165.201.2−>172.16.1.2 [108]
```
### <span id="page-35-0"></span>**NetPro Discussion Forums − Featured Conversations**

Networking Professionals Connection is a forum for networking professionals to share questions, suggestions, and information about networking solutions, products, and technologies. The featured links are some of the most recent conversations available in this technology.

NetPro Discussion Forums – Featured Conversations for VPN

Service Providers: VPN Service Architectures

Service Providers: Network Management

Virtual Private Networks: General

## <span id="page-35-1"></span>**Related Information**

- **IPSec Support Page**
- **Technical Support − Cisco Systems**

All contents are Copyright © 1992−2004 Cisco Systems, Inc. All rights reserved. Important Notices and Privacy Statement.